**Managing Secure Shell Access in Oracle® Solaris 11.3**

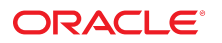

**Part No: E54793** October 2019

#### Managing Secure Shell Access in Oracle Solaris 11.3

#### **Part No: E54793**

Copyright © 2002, 2019, Oracle and/or its affiliates. All rights reserved.

This software and related documentation are provided under a license agreement containing restrictions on use and disclosure and are protected by intellectual property laws. Except as expressly permitted in your license agreement or allowed by law, you may not use, copy, reproduce, translate, broadcast, modify, license, transmit, distribute, exhibit, perform,<br>publish, or display any part, in any form prohibited.

The information contained herein is subject to change without notice and is not warranted to be error-free. If you find any errors, please report them to us in writing.

If this is software or related documentation that is delivered to the U.S. Government or anyone licensing it on behalf of the U.S. Government, then the following notice is applicable:

U.S. GOVERNMENT END USERS: Oracle programs, including any operating system, integrated software, any programs installed on the hardware, and/or documentation, delivered to U.S. Government end users are "commercial computer software" pursuant to the applicable Federal Acquisition Regulation and agency-specific supplemental regulations. As such, use, duplication, disclosure, modification, and adaptation of the programs, including any operating system, integrated software, any programs installed on the<br>hardware, and/or documentation, shall be

This software or hardware is developed for general use in a variety of information management applications. It is not developed or intended for use in any inherently dangerous applications, including applications that may create a risk of personal injury. If you use this software or hardware in dangerous applications, then you shall be responsible to take all appropriate fail-safe, backup, redundancy, and other measures to ensure its safe use. Oracle Corporation and its affiliates disclaim any liability for any damages caused by use of this software or hardware in dangerous applications.

Oracle and Java are registered trademarks of Oracle and/or its affiliates. Other names may be trademarks of their respective owners.

Intel and Intel Xeon are trademarks or registered trademarks of Intel Corporation. All SPARC trademarks are used under license and are trademarks or registered trademarks of SPARC International, Inc. AMD, Opteron, the AMD logo, and the AMD Opteron logo are trademarks or registered trademarks of Advanced Micro Devices. UNIX is a registered trademark of The Open Group.

This software or hardware and documentation may provide access to or information about content, products, and services from third parties. Oracle Corporation and its affiliates are not responsible for and expressly disclaim all warranties of any kind with respect to third-party content, products, and services unless otherwise set forth in an applicable agreement between you and Oracle. Oracle Corporation and its affiliates will not be responsible for any loss, costs, or damages incurred due to your access to or use of third-party content, products, or services, except as set forth in an applicable agreement between you and Oracle.

#### **Access to Oracle Support**

Oracle customers that have purchased support have access to electronic support through My Oracle Support. For information, visit [http://www.oracle.com/pls/topic/lookup?](http://www.oracle.com/pls/topic/lookup?ctx=acc&id=info) [ctx=acc&id=info](http://www.oracle.com/pls/topic/lookup?ctx=acc&id=info) or visit <http://www.oracle.com/pls/topic/lookup?ctx=acc&id=trs> if you are hearing impaired.

#### **Référence: E54793**

Copyright © 2002, 2019, Oracle et/ou ses affiliés. Tous droits réservés.

Ce logiciel et la documentation qui l'accompagne sont protégés par les lois sur la propriété intellectuelle. Ils sont concédés sous licence et soumis à des restrictions d'utilisation et de divulgation. Sauf stipulation expresse de votre contrat de licence ou de la loi, vous ne pouvez pas copier, reproduire, traduire, diffuser, modifier, accorder de licence, transmettre, distribuer, exposer, exécuter, publier ou afficher le logiciel, même partiellement, sous quelque forme et par quelque procédé que ce soit. Par ailleurs, il est interdit de procéder à toute ingénierie inverse du logiciel, de le désassembler ou de le décompiler, excepté à des fins d'interopérabilité avec des logiciels tiers ou tel que prescrit par la loi.

Les informations fournies dans ce document sont susceptibles de modification sans préavis. Par ailleurs, Oracle Corporation ne garantit pas qu'elles soient exemptes d'erreurs et vous invite, le cas échéant, à lui en faire part par écrit.

Si ce logiciel, ou la documentation qui l'accompagne, est livré sous licence au Gouvernement des Etats-Unis, ou à quiconque qui aurait souscrit la licence de ce logiciel pour le compte du Gouvernement des Etats-Unis, la notice suivante s'applique :

U.S. GOVERNMENT END USERS: Oracle programs, including any operating system, integrated software, any programs installed on the hardware, and/or documentation, delivered to U.S. Government end users are "commercial computer software" pursuant to the applicable Federal Acquisition Regulation and agency-specific supplemental<br>regulations. As such, use, duplication, disclosure, modif hardware, and/or documentation, shall be subject to license terms and license restrictions applicable to the programs. No other rights are granted to the U.S. Government.

Ce logiciel ou matériel a été développé pour un usage général dans le cadre d'applications de gestion des informations. Ce logiciel ou matériel n'est pas conçu ni n'est destiné à être utilisé dans des applications à risque, notamment dans des applications pouvant causer un risque de dommages corporels. Si vous utilisez ce logiciel ou ce matériel dans le cadre d'applications dangereuses, il est de votre responsabilité de prendre toutes les mesures de secours, de sauvegarde, de redondance et autres mesures nécessaires à son utilisation dans des conditions optimales de sécurité. Oracle Corporation et ses affiliés déclinent toute responsabilité quant aux dommages causés par l'utilisation de ce logiciel ou matériel pour des applications dangereuses.

Oracle et Java sont des marques déposées d'Oracle Corporation et/ou de ses affiliés. Tout autre nom mentionné peut correspondre à des marques appartenant à d'autres propriétaires qu'Oracle.

Intel et Intel Xeon sont des marques ou des marques déposées d'Intel Corporation. Toutes les marques SPARC sont utilisées sous licence et sont des marques ou des marques déposées de SPARC International, Inc. AMD, Opteron, le logo AMD et le logo AMD Opteron sont des marques ou des marques déposées d'Advanced Micro Devices. UNIX est une marque déposée de The Open Group.

Ce logiciel ou matériel et la documentation qui l'accompagne peuvent fournir des informations ou des liens donnant accès à des contenus, des produits et des services émanant de tiers. Oracle Corporation et ses affiliés déclinent toute responsabilité ou garantie expresse quant aux contenus, produits ou services émanant de tiers, sauf mention contraire stipulée dans un contrat entre vous et Oracle. En aucun cas, Oracle Corporation et ses affiliés ne sauraient être tenus pour responsables des pertes subies, des coûts occasionnés ou des dommages causés par l'accès à des contenus, produits ou services tiers, ou à leur utilisation, sauf mention contraire stipulée dans un contrat entre vous et Oracle.

#### **Accès aux services de support Oracle**

Les clients Oracle qui ont souscrit un contrat de support ont accès au support électronique via My Oracle Support. Pour plus d'informations, visitez le site [http://www.oracle.com/](http://www.oracle.com/pls/topic/lookup?ctx=acc&id=info) [pls/topic/lookup?ctx=acc&id=info](http://www.oracle.com/pls/topic/lookup?ctx=acc&id=info) ou le site <http://www.oracle.com/pls/topic/lookup?ctx=acc&id=trs> si vous êtes malentendant.

# **Contents**

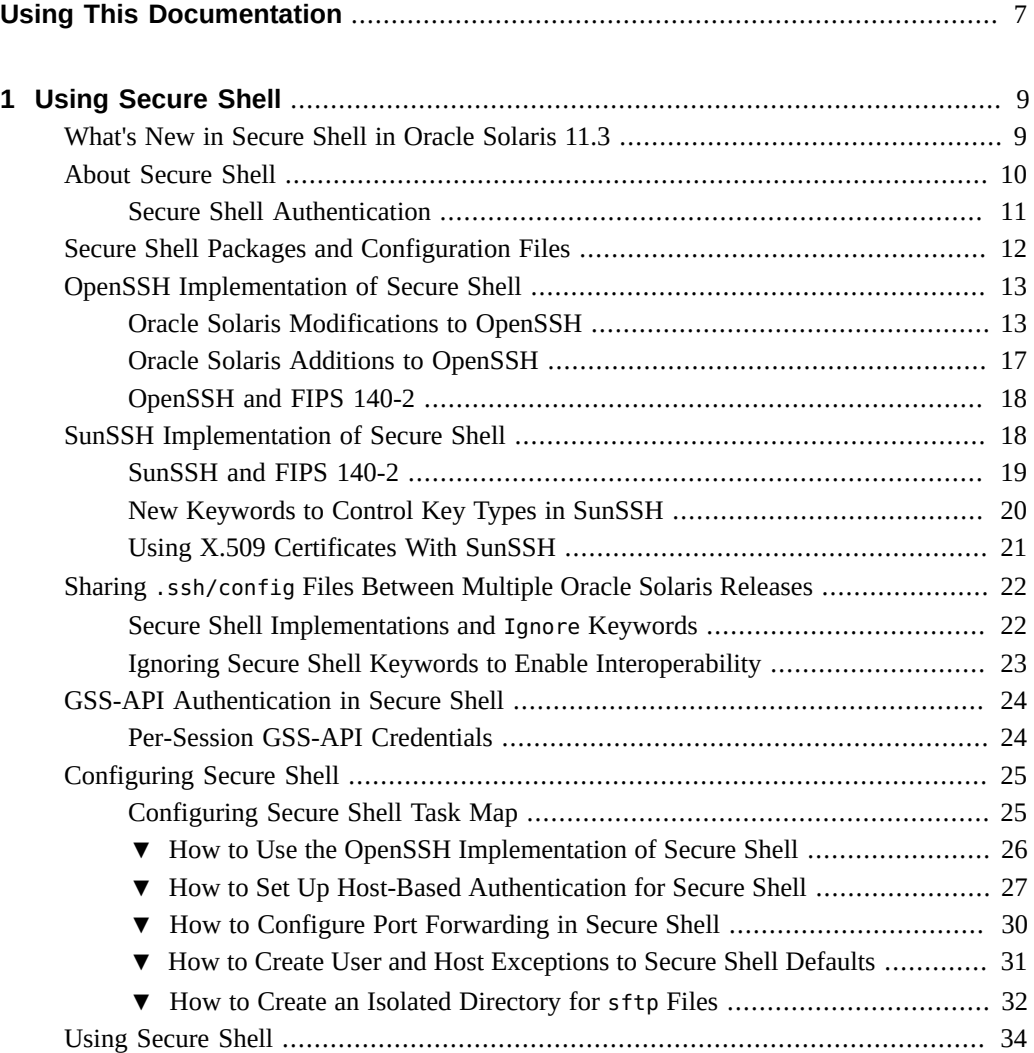

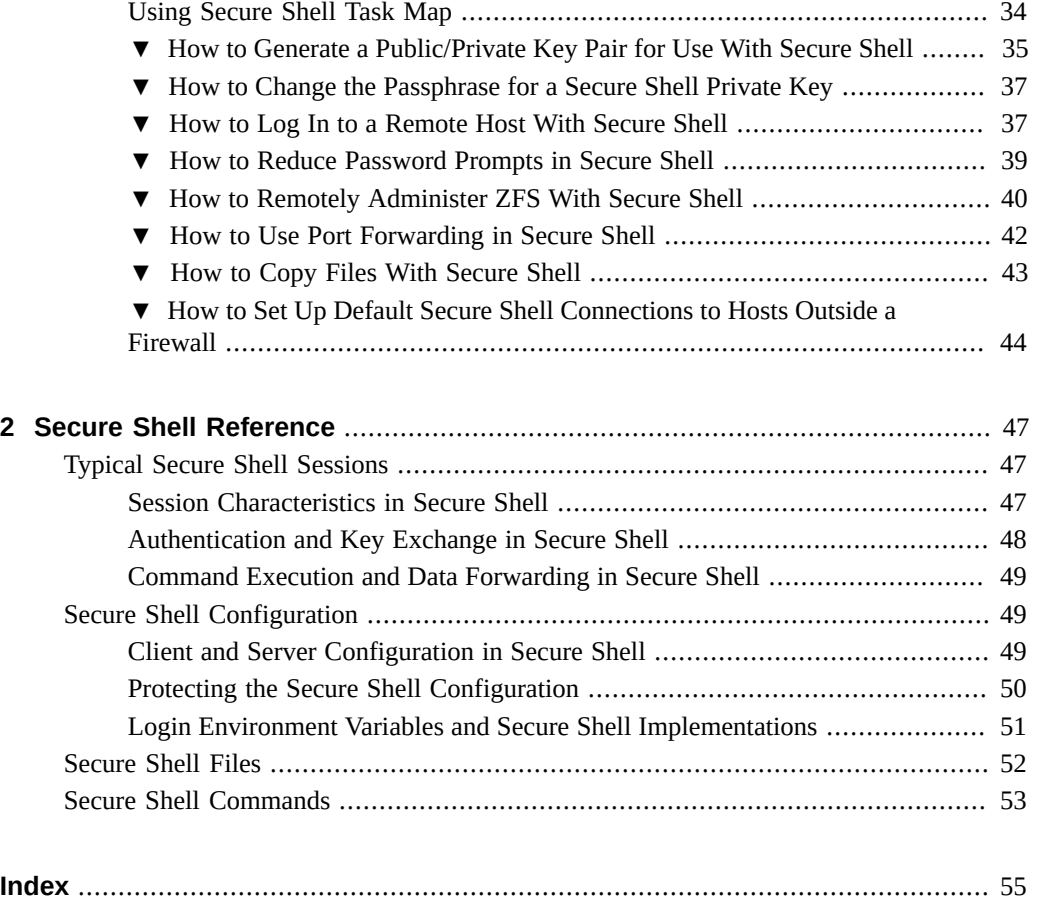

# <span id="page-6-0"></span>Using This Documentation

- **Overview** Describes how to administer and use Secure Shell on Oracle Solaris systems.
- **Audience** System administrators who must implement security on the enterprise.
- **Required knowledge** Familiarity with security concepts and terminology.

# **Product Documentation Library**

Documentation and resources for this product and related products are available at [http://www.](http://www.oracle.com/pls/topic/lookup?ctx=E53394-01) [oracle.com/pls/topic/lookup?ctx=E53394-01](http://www.oracle.com/pls/topic/lookup?ctx=E53394-01).

# **Feedback**

Provide feedback about this documentation at <http://www.oracle.com/goto/docfeedback>.

8 Managing Secure Shell Access in Oracle Solaris 11.3 • October 2019

# <span id="page-8-0"></span> **♦ ♦ ♦ C H A P T E R 1** 1

# Using Secure Shell

<span id="page-8-3"></span>The Secure Shell feature of Oracle Solaris provides secure access to a remote host over an unsecured network. The shell provides commands for remote login, remote window display, and remote file transfer. This chapter covers the following topics:

- ["What's New in Secure Shell in Oracle Solaris 11.3" on page 9](#page-8-1)
- ["About Secure Shell" on page 10](#page-9-0)
- ["Secure Shell Packages and Configuration Files" on page 12](#page-11-0)
- ["OpenSSH Implementation of Secure Shell" on page 13](#page-12-0)
- ["SunSSH Implementation of Secure Shell" on page 18](#page-17-1)
- "Sharing .ssh/config [Files Between Multiple Oracle Solaris Releases" on page 22](#page-21-0)
- ["GSS-API Authentication in Secure Shell" on page 24](#page-23-0)
- ["Configuring Secure Shell" on page 25](#page-24-0)
- ["Using Secure Shell" on page 34](#page-33-0)

For reference information, see [Chapter 2, "Secure Shell Reference".](#page-46-0)

## <span id="page-8-2"></span><span id="page-8-1"></span>**What's New in Secure Shell in Oracle Solaris 11.3**

This section highlights information for existing customers about important new Secure Shell features in this release.

■ Oracle Solaris offers an openssh implementation of Secure Shell. The implementation is built on the latest OpenSSH project, plus modifications for the Oracle Solaris environment.

The sunssh implementation (SunSSH) is still the default. The pkg mediator command switches between the two implementations. For more information, see ["OpenSSH](#page-12-0) [Implementation of Secure Shell" on page 13](#page-12-0) and ["How to Use the OpenSSH](#page-25-0) [Implementation of Secure Shell" on page 26.](#page-25-0)

The packaging for Secure Shell is changed to handle the SunSSH and OpenSSH implementations. See ["Secure Shell Packages and Configuration Files" on page 12](#page-11-0).

- Recent releases of Oracle Solaris contain modifications to the SunSSH implementation. For more information, see ["SunSSH Implementation of Secure Shell" on page 18.](#page-17-1)
- Recent releases of Oracle Solaris enable different versions of Secure Shell on networked systems to use identical Secure Shell configuration files. For more information, see "Sharing .ssh/config [Files Between Multiple Oracle Solaris Releases" on page 22.](#page-21-0)
- Oracle Solaris supports GSS-API credentials for authentication. See ["GSS-API](#page-23-0) [Authentication in Secure Shell" on page 24.](#page-23-0)

**Note -** Because the man pages differ between the SunSSH and OpenSSH implementations, you should open a terminal and use the man command to view the Secure Shell man pages that document the Secure Shell implementation on your system.

## <span id="page-9-1"></span><span id="page-9-0"></span>**About Secure Shell**

Secure Shell is the active remote access protocol on a newly installed Oracle Solaris system. The default implementation of Secure Shell is the sunssh implementation (SunSSH). The openssh implementation (OpenSSH) is also available.

SunSSH uses low-level cryptography APIs from the OpenSSL libcrypto library. The OpenSSL toolkit implements the Secure Sockets Layer and Transport Layer Security. To display the version of OpenSSL, run the openssl version command in a terminal window.

Note - OpenSSL can implement FIPS 140-2, a U.S. government computer security standard for cryptography modules. See ["OpenSSH and FIPS 140-2" on page 18](#page-17-0) and ["SunSSH and](#page-18-0) [FIPS 140-2" on page 19](#page-18-0).

In Secure Shell, authentication is provided by the use of passwords, public keys, or both. All network traffic is encrypted. Thus, Secure Shell prevents a would-be intruder from being able to read an intercepted communication. Secure Shell also prevents an adversary from spoofing the system.

Secure Shell can also be used as an on-demand virtual private network (VPN). A VPN can forward X Window system traffic or can connect individual port numbers between the local systems and remote systems over an encrypted network link.

With Secure Shell, you can perform these actions:

- Log in to another host securely over an unsecured network.
- Copy files securely between the two hosts.

Run commands securely on the remote system.

<span id="page-10-9"></span>On the server side, Secure Shell supports version 2 (v2) of the Secure Shell protocol. On the client side, in addition to  $v^2$ , the client supports version 1 ( $v^1$ ).

## <span id="page-10-0"></span>**Secure Shell Authentication**

<span id="page-10-4"></span>Secure Shell provides public key and password methods for authenticating the connection to the remote system. Public key authentication is a stronger authentication mechanism because the private key never travels over the network.

The authentication methods are tried in the following order. When the configuration does not satisfy an authentication method, the next method is tried.

- <span id="page-10-6"></span>■ **GSS-API authentication** – Uses credentials for GSS-API mechanisms such as mech krb5 (Kerberos V) to authenticate Secure Shell clients and servers. For more information about GSS-API authentication, see ["Introduction to GSS-API" in](http://www.oracle.com/pls/topic/lookup?ctx=E53394-01&id=SCDEVoverview-61) *Developer's Guide to Oracle [Solaris 11.3 Security](http://www.oracle.com/pls/topic/lookup?ctx=E53394-01&id=SCDEVoverview-61)*.
- <span id="page-10-7"></span>■ **Host-based authentication** – Uses host keys and rhosts files. Uses the Secure Shell client's RSA or DSA public/private host keys to authenticate the client. Uses the files. Uses the client's RSA or DSA public/private host keys to authenticate the client. Uses the rhosts files to authorize clients to users.
- **Public key authentication** Authenticates users with their RSA or DSA public/private keys.
- <span id="page-10-8"></span>■ **Keyboard-interactive authentication** – Uses PAM to authenticate users. Keyboard authentication method in v2 allows for arbitrary prompting by PAM. For more information, see the SECURITY section in the  $sshd(1M)$  $sshd(1M)$  man page.

<span id="page-10-5"></span>The following table shows the requirements for authenticating a user who is trying to log into a remote system. The user is on the local system, the client system. The remote system, the Secure Shell server, is running the sshd daemon. The table shows the Secure Shell authentication methods and the system requirements.

<span id="page-10-3"></span><span id="page-10-2"></span><span id="page-10-1"></span>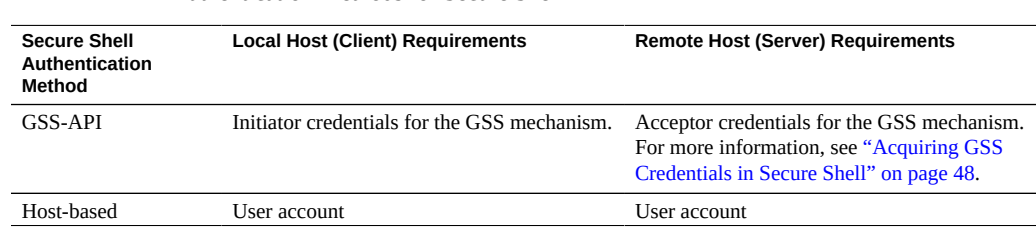

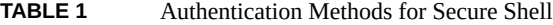

<span id="page-11-2"></span><span id="page-11-1"></span>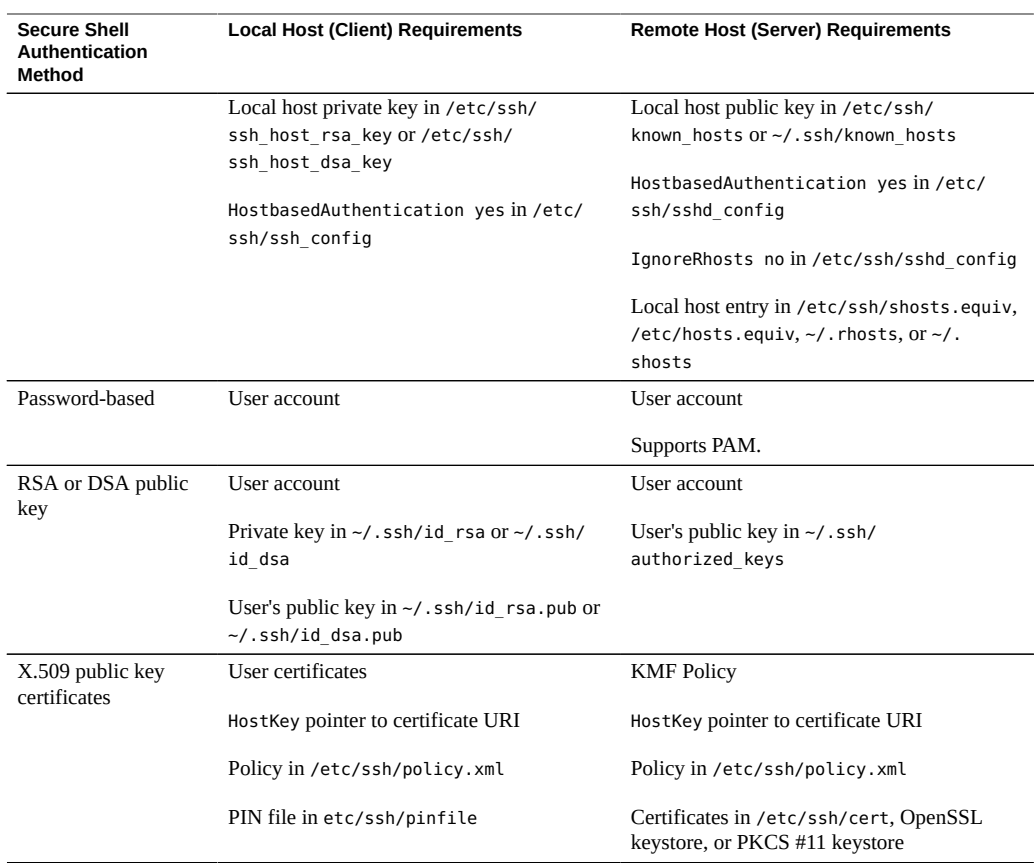

# <span id="page-11-4"></span><span id="page-11-3"></span><span id="page-11-0"></span>**Secure Shell Packages and Configuration Files**

With the introduction of the OpenSSH implementation of Secure Shell, Oracle Solaris provides four Secure Shell packages:

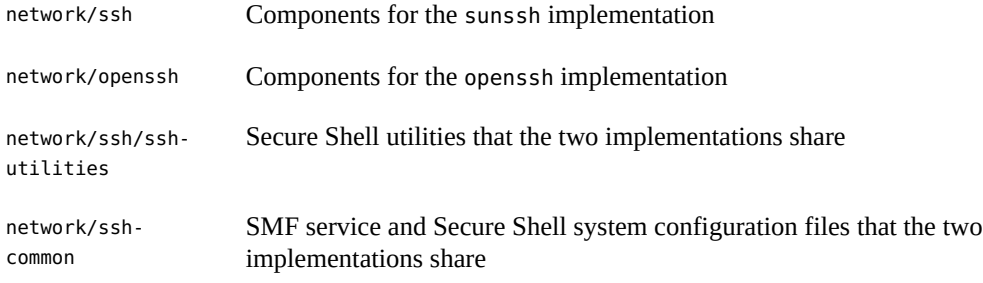

SunSSH and OpenSSH share the following Secure Shell system configuration files:

- /etc/ssh/ssh\_config
- /etc/ssh/sshd config
- /etc/ssh/moduli

Implementation-specific man pages are installed with each package.

## <span id="page-12-2"></span><span id="page-12-0"></span>**OpenSSH Implementation of Secure Shell**

OpenSSH in Oracle Solaris is built on the latest version of the OpenSSH project, plus additions that are particular to the Oracle Solaris environment. To see which version of the OpenSSH project is the basis for OpenSSH on your system, run the pkg info openssh command.

Although SunSSH is the default, you can switch to the new OpenSSH implementation. You can use only one implementation at a time.

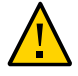

**Caution -** Beginning with the Oracle Solaris 11.3 SRU 5, OpenSSH has been upgraded to a version which requires active attention from system administrators. Review the changes in ["Oracle Solaris Modifications to OpenSSH" on page 13](#page-12-1) and ["Oracle Solaris Additions to](#page-16-0) [OpenSSH" on page 17.](#page-16-0)

## <span id="page-12-1"></span>**Oracle Solaris Modifications to OpenSSH**

<span id="page-12-3"></span>**Note -** If your system is running SunSSH, these OpenSSH modifications do not affect the system's behavior.

Oracle Solaris makes the following changes to OpenSSH:

- ["SunSSH Keywords Are Deprecated in OpenSSH" on page 14](#page-13-0)
- ["Secure Shell Protocol 1 Support Is Removed" on page 14](#page-13-1)
- ["Unsafe Algorithms Are Removed From OpenSSH" on page 14](#page-13-2)
- "[diffie-hellman-group1-sha1](#page-14-0) Is Disabled by Default" [on page 15](#page-14-0)
- "ssh-dss [Keys Are Disabled by Default" on page 15](#page-14-1)
- ["Default Value of](#page-15-0) UseDNS Is No in OpenSSH" [on page 16](#page-15-0)
- ["TCP Wrappers Are Not Supported in OpenSSH" on page 16](#page-15-1)

## <span id="page-13-0"></span>**SunSSH Keywords Are Deprecated in OpenSSH**

To ease the transition from SunSSH to OpenSSH, SunSSH-only options are available but deprecated in OpenSSH. OpenSSH ignores a deprecated option.

Deprecated server options include the following:

 GSSAPIStoreDelegatedCredentials GSSStoreDelegCreds KMFPolicyDatabase KMFPolicyName LookupClientHostnames MaxAuthTriesLog PreUserauthHook TrustedAnchorKeystore UseFIPS140 UseOpenSSLEngine UseUnsupportedSshv1

Deprecated client options include the following:

 KMFPolicyDatabase KMFPolicyName TrustedAnchorKeystore UseFIPS140 UseOpenSSLEngine

## <span id="page-13-1"></span>**Secure Shell Protocol 1 Support Is Removed**

<span id="page-13-4"></span>Secure Shell Protocol 1 (v1) support is absent from OpenSSH on both the server side and the client side. If you have network entities that support only v1, such as old network routers, you can no longer connect to such devices by using OpenSSH. However, Oracle Solaris 10 users can still use SunSSH to access systems that use v1. And, Oracle Solaris 11.3 users can still use SunSSH to access systems that use v1.

## <span id="page-13-2"></span>**Unsafe Algorithms Are Removed From OpenSSH**

<span id="page-13-3"></span>The default set of ciphers and MACs has been altered to remove unsafe algorithms. You can use the following commands to list all supported ciphers and MACs:

\$ **ssh -Q cipher** \$ **ssh -Q mac**

For more information, see the [sshd\\_config](http://www.oracle.com/pls/topic/lookup?ctx=E86824-01&id=REFMAN4sshd-config-4)(4) and [ssh\\_config](http://www.oracle.com/pls/topic/lookup?ctx=E86824-01&id=REFMAN4ssh-config-4)(4) man pages.

## <span id="page-14-0"></span>**diffie-hellman-group1-sha1 Is Disabled by Default**

<span id="page-14-2"></span>Because the diffie-hellman-group1-sha1 key exchange is no longer considered secure, it is disabled on both the Secure Shell client and server sides.

If your servers support only diffie-hellman-group1-sha1, you should upgrade them to support diffie-hellman-group-exchange-sha256. Or, as a second choice, upgrade Oracle Solaris to a version which supports diffie-hellman-group14-sha1.

If upgrading the peer is not an option, users connecting to systems that do not support diffiehellman-group-exchange-sha256, diffie-hellman-group14-sha1, or diffie-hellmangroup-exchange-sha1 can enable diffie-hellman-group1-sha1 as follows:

#### # **ssh -oKexAlgorithms=+diffie-hellman-group1-sha1 user@system1**

For the OpenSSH implementation of Secure Shell, the server administrator can allow logins from systems that do not support secure key exchange methods by explicitly enabling insecure key exchange methods. Add this line to the /etc/ssh/sshd\_config file.

```
KexAlgorithms
diffie-hellman-group1-sha1,diffie-hellman-group14-sha1,diffie-hellman-group-exchange-
sha1,diffie-hellman-group-exchange-sha256
```
Then, restart the ssh SMF service on the server.

*ssh-server*# **svcadm restart ssh**

For additional information, see [Using OpenSSH with Legacy SSH Implementations](http://www.openssh.com/legacy.html).

## <span id="page-14-1"></span>**ssh-dss Keys Are Disabled by Default**

<span id="page-14-3"></span>Because the ssh-dss and ssh-dss-cert-\* host and user key types are inherently weak, they are disabled by default at run time.

If you have been using ssh-dss keys for public key authentication, you should create new sshrsa keys and remove existing ssh-dss keys from all authorized\_keys files. For instructions about creating new keys, see ["How to Generate a Public/Private Key Pair for Use With Secure](#page-34-0) [Shell" on page 35](#page-34-0).

If ssh-rsa and ssh-dss host keys are not already present, svc:/network/ssh:default creates both. So, Oracle Solaris servers usually have ssh-dss host keys and ssh-rsa keys. In the rare cases where servers were provisioned with only an ssh-dss host key, you should add a ssh\_rsa host key. If you cannot create the key, then the user needs to enable the ssh-dss key type on the command line to connect to the server by running the following command:

#### # **ssh -oHostKeyAlgorithms=+ssh-dss user@somehost**

For additional information, see [Using OpenSSH with Legacy SSH Implementations](http://www.openssh.com/legacy.html).

## <span id="page-15-0"></span>**Default Value of UseDNS Is No in OpenSSH**

<span id="page-15-3"></span>If no UseDNS value is specified in the sshd\_config file, the default value of UseDNS is No. The former default value provided no security benefit.

A UseDNS value of No means that you cannot use host names when configuring an ssh service. You have two options:

- You can explicitly specify UseDNS yes in the sshd\_config file.
- You can use IP addresses instead of host names in the sshd config file as shown in the following examples.
	- In the Match block section of the sshd config file, use an Address criterion instead of a Host criterion.

For example, you would replace Match Host somehost.domain with Match Address 192.0.2.11.

■ In the sshd\_config entries for AllowUsers, AllowGroups, DenyUsers, and DenyGroups, use an IP address instead of the host name.

For example, you would replace AllowUsers jsmith@somehost.domain with AllowUsers jsmith@192.0.2.11.

■ In /etc/ssh/shosts.equiv or ~/.shosts entries, use an IP address instead of a host name.

For example, you would replace somehost.domain with 192.0.2.11.

■ In the ~/.ssh/authorized\_keys entry, use an IP address instead of a host name when specifying the from option.

For example, you would replace from="somehost.domain" ssh-rsa AAAAB3...Q== jsmith@work with from="192.0.2.11" ssh-rsa AAAAB3...Q== jsmith@work.

## <span id="page-15-1"></span>**TCP Wrappers Are Not Supported in OpenSSH**

<span id="page-15-2"></span>OpenSSH does not support TCP wrappers. You will need to modify the sshd\_config file or use a firewall to preserve a configuration that was previously enforced by TCP wrappers.

**Note -** The openssh implementation of Secure Shell continues to use TCP connections. Only the TCP wrapper function, libwrap, is no longer supported.

If you have been using TCP wrappers, you have been using /etc/hosts.allow or /etc/ hosts.deny to allow or deny logins. Use the Match block in the sshd config file to set up an equivalent configuration.

For example, to allow logins only from the 192.0.2.0/16 subnet, you might have set up TCP wrappers as follows:

```
root@jsmith-cz:~# cat /etc/hosts.allow
     sshd : 192.0.
     root@jsmith-cz:~# cat /etc/hosts.deny
     ALL : ALL
```
The following entry in the sshd config file sets an equivalent restriction:

Match Address \*, !192.0.2.0/16 MaxAuthTries 0

Another option is to configure a firewall for access control. Settings similar to these examples can be enforced by a firewall. Firewall access control occurs before the network connection is established in the kernel.

## <span id="page-16-0"></span>**Oracle Solaris Additions to OpenSSH**

<span id="page-16-2"></span>OpenSSH is an optional package, openssh, that you can install on your system. Although features have been added to the openssh implementation, it remains compatible with the OpenSSH project.

The following Oracle Solaris features have been added to the openssh implementation:

- <span id="page-16-1"></span>■ DisableBanner keyword – disables the display of a banner message from the Secure Shell client. For more information, see the ssh config(4) man page.
- <span id="page-16-3"></span>■ PAM support – PAMServiceName and PAMServicePrefix keywords are available in the openSSH implementation.
- Auditing support OpenSSH generates Oracle Solaris audit records for login and logout.
- Xforwarding Is functional with non-writable home directories.
- Proxy commands For SOCKS5 and HTTP protocols work in SunSSH and in OpenSSH. For an example, see ["How to Set Up Default Secure Shell Connections to Hosts Outside a](#page-43-0) [Firewall" on page 44](#page-43-0). The netcat utility provides similar functionality.
- GSSAPI-Authenticated Diffie-Hellman Key Exchange Is implemented as specified in [RFC 4462](https://www.rfc-editor.org/info/rfc4462).
- Role login Is implemented for host-based authentication if properly configured in PAM and sshd.

Delegated credentials in OpenSSH are stored differently on Oracle Solaris than the credentials are stored on other platforms.

- Unlike the OpenSSH project, which stores delegated credentials in a non-default credential cache such as /tmp/krb5cc\_101\_WO4082, the openssh implementation of Secure Shell uses a default credential cache such as /tmp/krb5cc\_101.
- Credentials in a default credential cache can be used to access NFS file systems that are protected by Kerberos.

For more information, see *[Managing Kerberos and Other Authentication Services in Oracle](http://www.oracle.com/pls/topic/lookup?ctx=E53394-01&id=OSMKA) [Solaris 11.3](http://www.oracle.com/pls/topic/lookup?ctx=E53394-01&id=OSMKA)*.

■ OpenSSH can run in FIPS 140-2 mode.

For more information, see ["OpenSSH and FIPS 140-2" on page 18](#page-17-0).

## <span id="page-17-0"></span>**OpenSSH and FIPS 140-2**

<span id="page-17-2"></span>Unlike SunSSH, OpenSSH enables FIPS 140-2 mode dynamically. If the OpenSSL library that OpenSSH links with is FIPS 140-2 capable, OpenSSH runs in FIPS 140-2 mode.

See ["Example of Running in FIPS 140-2 Mode on an Oracle Solaris 11.3 SRU 5.6 System" in](http://www.oracle.com/pls/topic/lookup?ctx=E53394-01&id=OSFIPfips-example-os113) *[Using a FIPS 140-2 Enabled System in Oracle Solaris 11.3](http://www.oracle.com/pls/topic/lookup?ctx=E53394-01&id=OSFIPfips-example-os113)*.

## <span id="page-17-4"></span><span id="page-17-1"></span>**SunSSH Implementation of Secure Shell**

The SunSSH implementation of Secure Shell is a fork of the OpenSSH ([http://www.openssh.](http://www.openssh.com) [com](http://www.openssh.com)) project.

Security fixes for vulnerabilities in later versions of OpenSSH have been integrated into the sunssh implementation of Secure Shell (SunSSH), as are individual bug fixes and features. The following features have been implemented in the current release of SunSSH:

<span id="page-17-3"></span>ForceCommand keyword – Forces the execution of the specified command regardless of what the user types on the command line. This keyword is very useful inside a Match block.

- <span id="page-18-1"></span>■ AES-128 passphrase protection – Private keys that are generated by the ssh-keygen command are protected with the AES-128 algorithm. This algorithm protects newly generated keys and re-encrypted keys, such as when a passphrase is changed.
- -u option to sftp-server command Enables user to set an explicit umask on files and directories. This option overrides the user's default umask. For an example, see the description of Subsystem on the [sshd\\_config](http://www.oracle.com/pls/topic/lookup?ctx=E86824-01&id=REFMAN4sshd-config-4)(4) man page.
- <span id="page-18-3"></span>■ Additional keywords for Match blocks – AuthorizedKeysFile, ForceCommand, and HostbasedUsesNameFromPacketOnly are supported inside Match blocks. By default, the value of AuthorizedKeysFile is \$HOME/.ssh/authorized keys and HostbasedUsesNameFromPacketOnly is no. To use Match blocks, see ["How to Create User](#page-30-0) [and Host Exceptions to Secure Shell Defaults" on page 31.](#page-30-0)
- <span id="page-18-4"></span>■ UseOpenSSLEngine – On x86 systems and on T4-Series and later SPARC systems, this keyword is disabled by default. The platform-specific instructions are already embedded in the OpenSSL cryptographic implementation.

SunSSH differs from OpenSSH in the following ways:

- SunSSH-only keywords SunSSH-only keywords are deprecated in OpenSSH. For a list, see ["SunSSH Keywords Are Deprecated in OpenSSH" on page 14](#page-13-0).
- PAM SunSSH and OpenSSH always use PAM. Changes to the UsePAM keyword are ignored.
- Privilege separation SunSSH privilege separation code is always on and cannot be switched off. No keyword is associated with privilege separation. The SunSSH implementation separates the processing of auditing, record keeping and re-keying from the processing of the session protocols.

On OpenSSH, configure the UsePrivilegeSeparation keyword.

■ Locale – SunSSH fully supports language negotiation as specified in [Secure Shell Transfer](https://www.rfc-editor.org/info/rfc4253) [Protocol, RFC 4253](https://www.rfc-editor.org/info/rfc4253). After the user logs in, the user's login shell profile can override the Secure Shell negotiated locale settings.

OpenSSH does not support language negotiation.

Auditing – SunSSH is fully integrated into the Oracle Solaris audit service. For information about the audit service, see *[Managing Auditing in Oracle Solaris 11.3](http://www.oracle.com/pls/topic/lookup?ctx=E53394-01&id=OSMAA)*.

## <span id="page-18-0"></span>**SunSSH and FIPS 140-2**

<span id="page-18-2"></span>Like OpenSSH, SunSSH is a consumer of the OpenSSL FIPS 140-2 module. Unlike OpenSSH, SunSSH must be configured to link to the OpenSSL FIPS 140-2 module. To comply with FIPS 140-2 requirements, administrators should configure and use the FIPS 140-2 options for SunSSH.

SunSSH in FIPS 140-2 mode is not the default. As the administrator, you must explicitly enable SunSSH to run in FIPS 140-2 mode with the following command:

\$ **ssh -o "UseFIPS140 yes"** *remote-host*

You can also set a keyword in the configuration files.

Briefly, the implementation consists of the following:

■ The following FIPS 140-2 approved ciphers are available on the SunSSH server and client side: aes128-cbc, aes192-cbc, and aes256-cbc.

3des-cbc is available by default on the client side, but it is not in the SunSSH server-side cipher list because of potential security risks.

- The following FIPS 140-2 approved Message Authentication Codes (MAC) are available:
	- hmac-sha1, hmac-sha1-96
	- hmac-sha2-256, hmac-sha2-256-96
	- hmac-sha2-512, hmac-sha2-512-96
- Four SunSSH server-client configurations are supported:
	- No FIPS 140-2 mode on either the client or the server
	- FIPS 140-2 mode on both the client and the server
	- FIPS 140-2 mode on the server but no FIPS 140-2 mode on the client
	- No FIPS 140-2 mode on the server but FIPS 140-2 mode on the client
- The ssh-keygen command has an option to generate the user's private key in the PKCS #8 format that SunSSH clients in FIPS 140-2 mode require. For more information, see the [ssh](http://www.oracle.com/pls/topic/lookup?ctx=E86824-01&id=REFMAN1ssh-keygen-1)[keygen](http://www.oracle.com/pls/topic/lookup?ctx=E86824-01&id=REFMAN1ssh-keygen-1)(1) man page.

For more information about FIPS 140-2 and SunSSH, see *[Using a FIPS 140-2 Enabled System](http://www.oracle.com/pls/topic/lookup?ctx=E53394-01&id=OSFIP) [in Oracle Solaris 11.3](http://www.oracle.com/pls/topic/lookup?ctx=E53394-01&id=OSFIP)*, ["Creating a Boot Environment With FIPS 140-2 Enabled" in](http://www.oracle.com/pls/topic/lookup?ctx=E53394-01&id=OSCMEscf-bootfips) *Managing [Encryption and Certificates in Oracle Solaris 11.3](http://www.oracle.com/pls/topic/lookup?ctx=E53394-01&id=OSCMEscf-bootfips)*, and the sshd[\(1M\)](http://www.oracle.com/pls/topic/lookup?ctx=E86824-01&id=REFMAN1Msshd-1m) man pages.

When you use a Sun Crypto Accelerator 6000 card for Secure Shell operations, SunSSH runs with FIPS 140-2 support at Level 3. Level 3 hardware is certified to resist physical tampering, use identity-based authentication, and isolate the interfaces that handle critical security parameters from the hardware's other interfaces.

## <span id="page-19-0"></span>**New Keywords to Control Key Types in SunSSH**

<span id="page-19-1"></span>In SunSSH, new keywords were added to enable you to control accepted public key types to disable weak key types. The default is to accept all key types.

The following new keywords have been added to SunSSH.

The following keywords have been added to the server configuration:

```
 HostKeyAlgorithms
 HostbasedAcceptedKeyTypes
 PubkeyAcceptedKeyTypes
 Kexalgorithms
```
For more information, see the sshd config(4) man page.

■ The following keywords have been added to the SunSSH client configuration:

 HostbasedAcceptedKeyTypes PubkeyAcceptedKeyTypes Kexalgorithms

For more information, see the [ssh\\_config](http://www.oracle.com/pls/topic/lookup?ctx=E86824-01&id=REFMAN4ssh-config-4)(4) man page.

# <span id="page-20-0"></span>**Using X.509 Certificates With SunSSH**

<span id="page-20-1"></span>X.509 certificates are a good choice for SunSSH authentication. They are the safest option for remote logins where interaction with the user is not permitted, such as when running remote scripts. Also, the user is not prompted to accept the host identity and the user public keys do not need to be present on the remote server.

When a user (a SunSSH client) tries to connect to the SunSSH server, the server passes the host certificate to the client. By using the public key of the Certificate Authority (CA) in the CA certificate, the client verifies the host certificate on the server against the digital signature associated with the CA.

X.509 certificate configuration requires the following steps:

- 1. The administrator generates an X.509 certificate for the server on the server that users will remotely log in to.
- 2. Users who plan to remotely log in to the server generate an X.509 certificate for themselves.
- 3. The administrator sends the public part of the server's root certificate to the administrator who configures users.
- 4. Every user sends the public part of their root certificate (referred to in SunSSH configuration files as a "Trusted Anchor" or TA) to the administrator of the remote server.
- <span id="page-20-2"></span>5. The server administrator stores the users' TA certificates where the ssh daemon can read them.
- 6. The user administrator stores the server's TA certificate where the ssh daemon can read it.

7. Then, users can use SunSSH to log in to the remote server.

You can also allow users to generate a self-signed trusted anchor (TA) certificate and sign it. Self-signed certificates are less secure. Users who self-sign certificates must be familiar with the technical and security issues around certificates.

For the procedure, see [How to Add a CA Cert to Oracle Solaris \(](https://blogs.oracle.com/solaris/how-to-add-a-ca-cert-to-solaris-v2)https://blogs.oracle.com/ [solaris/how-to-add-a-ca-cert-to-solaris-v2](https://blogs.oracle.com/solaris/how-to-add-a-ca-cert-to-solaris-v2)).

# <span id="page-21-2"></span><span id="page-21-0"></span>**Sharing .ssh/config Files Between Multiple Oracle Solaris Releases**

If your home directory is on a network, you can share the  $\sim$ /.ssh/config file among multiple systems, even if those systems are running different Oracle Solaris releases or different Secure Shell implementations. However, Secure Shell implementations might not recognize all the configuration options from different Secure Shell implementations. In some cases, Secure Shell implementations might not recognize configuration options from different versions of the same Secure Shell implementation.

For Oracle Solaris 10 Update 11 and later releases, when the Secure Shell configuration options cannot be recognized by the different systems on the network, you can modify the ssh\_config file so that it will ignore options that are unrecognized, thus enabling use of the shared  $\sim$ /. ssh/ config file among multiple systems.

# <span id="page-21-1"></span>**Secure Shell Implementations and Ignore Keywords**

<span id="page-21-3"></span>Two keywords, IgnoreIfUnknown and IgnoreUnknown, can be used to ignore Secure Shell configuration keywords that are unrecognized among multiple systems. The IgnoreIfUnknown keyword is available in SunSSH and the IgnoreUnknown keyword is available in OpenSSH.

Both IgnoreIfUnknown and IgnoreUnknown specify a comma-separated list of ssh\_config keywords, which, if unknown to the ssh program, are ignored by Secure Shell. However, while IgnoreIfUnknown applies to the entire configuration file, IgnoreUnknown applies only to unknown keywords that follow it in the configuration file.

The following table identifies the Secure Shell implementations in each Oracle Solaris release and the Ignore keywords that are available in each implementation.

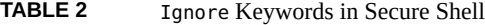

<span id="page-22-1"></span>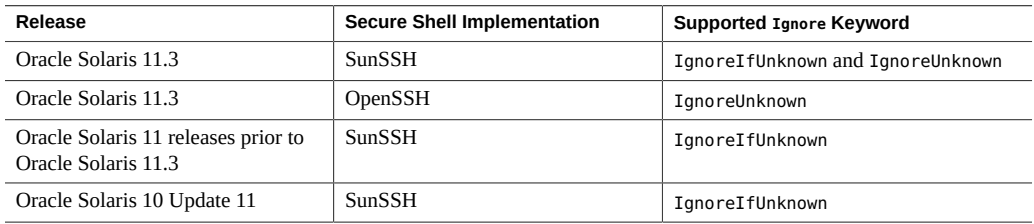

The following releases do not support the Ignore keywords and cannot be included as part of a shared Secure Shell configuration over a network.

- Oracle Solaris 9
- Oracle Solaris 10 prior to Update 11
- OpenSSH 6.2 and older OpenSSH versions

# <span id="page-22-0"></span>**Ignoring Secure Shell Keywords to Enable Interoperability**

<span id="page-22-2"></span>If your ~/.ssh/config file is on a network whose systems run different implementations of Secure Shell, you can enable the Secure Shell configuration keywords to work by adding the IgnoreUnknown and IgnoreIfUnknown keywords to the file.

**Note -** All systems must be able to use at least one of the Ignore keywords as listed in [Table 2,](#page-22-1) "Ignore [Keywords in Secure Shell," on page 23](#page-22-1).

**EXAMPLE 1** Sharing a Secure Shell Configuration Across Releases That Support Different Keywords

This example shows how to use the HostBasedKeyTypes keyword that was introduced in OpenSSH 6.8. The users are on a network where some systems are running a release of Secure Shell that does not support this keyword.

Add the following entries to the ssh\_config file:

```
---
IgnoreUnknown HostBasedKeyTypes,IgnoreIfUnknown
IgnoreIfUnknown HostBasedKeyTypes,IgnoreUnknown
```
HostBasedKeyTypes ssh-rsa-cert-v01@openssh.com, ssh-rsa

---

You add both the Ignore keywords to enable all Secure Shell implementations to communicate. For more information, see the ssh config(4) man page.

## <span id="page-23-2"></span><span id="page-23-0"></span>**GSS-API Authentication in Secure Shell**

To use GSS-API authentication in Secure Shell, the server must have GSS-API acceptor credentials and the client must have GSS-API initiator credentials. Support is available for mech\_krb5.

For mech krb5, the server has GSS-API acceptor credentials when the host principal that corresponds to the server has a valid entry in /etc/krb5/krb5.keytab.

The client has initiator credentials for mech\_krb5 if one of the following has been done:

- The kinit command has been run.
- The pam krb5 module is used in the pam.conf file.

See also ["Per-Session GSS-API Credentials" on page 24.](#page-23-1) For more information about [mech](http://www.oracle.com/pls/topic/lookup?ctx=E86824-01&id=REFMAN4mech-4)anisms, see the  $mech(4)$  man page.

## <span id="page-23-1"></span>**Per-Session GSS-API Credentials**

<span id="page-23-3"></span>Oracle Solaris supports per-session GSS-API credentials. The sshd\_config file contains the option, GSSAPIUseDefaultCCache. By default, this option is set to yes.

The default behavior is the following:

- Delegated credentials are stored in the default credential cache
- KRB5CCNAME is not set
- The credentials are not deleted when the session ends

When you change this value to no, you create per-session credentials:

■ Delegated credentials are stored in a per-session credential cache in /tmp/ krb5cc\_uid\_*XXXXXX*

The file path is created using a random pattern.

- KRB5CCNAME points to the cache file path.
- If the GSSAPICleanupCredentials variable is set to the default value of yes, the credential cache is destroyed upon logout. This variable is in the sshd\_config file.

For more information, use the man command to view the sshd\_config(4) man page.

## <span id="page-24-0"></span>**Configuring Secure Shell**

Secure Shell is configured at installation with the sunssh implementation set as the default implementation. Changing the defaults for Secure Shell requires administrative intervention. The following tasks demonstrate how to configure Secure Shell at your site.

# <span id="page-24-1"></span>**Configuring Secure Shell Task Map**

<span id="page-24-2"></span>The following task map points to administrative procedures for configuring Secure Shell. Procedures that regular users can perform are in ["Using Secure Shell" on page 34](#page-33-0).

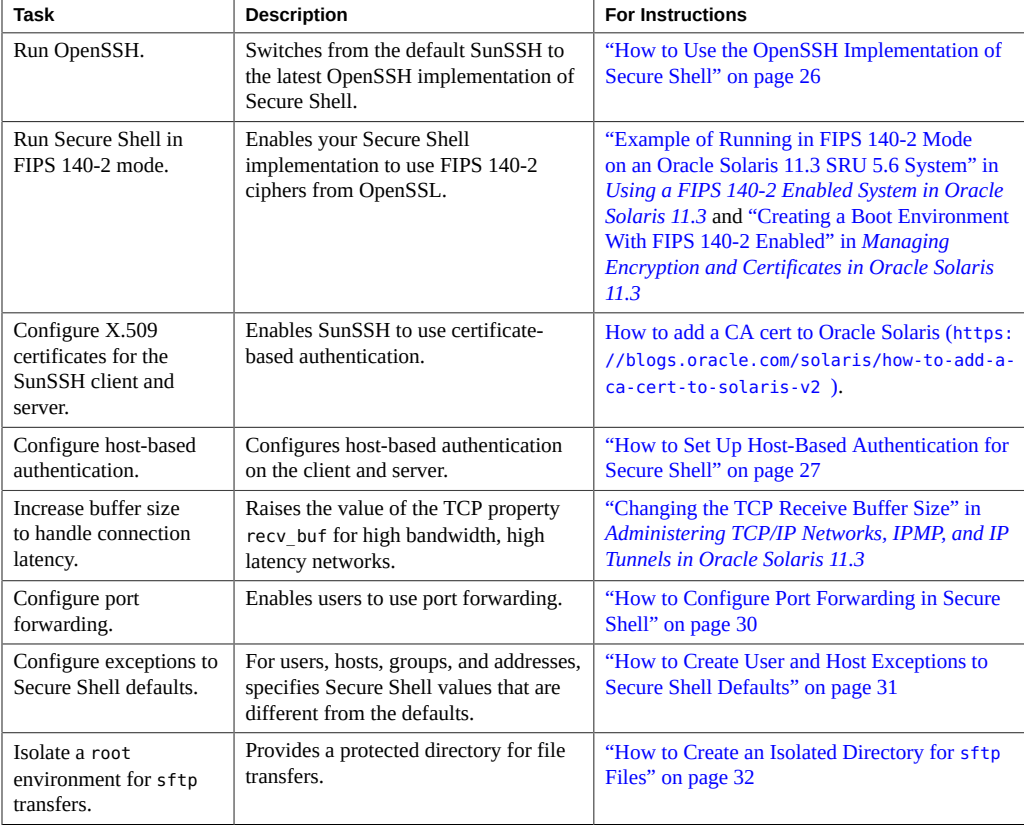

# <span id="page-25-0"></span>**How to Use the OpenSSH Implementation of Secure Shell**

<span id="page-25-2"></span>**Before You Begin** You must be assigned the Software Installation rights profile to add packages to the system. For more information, see ["Using Your Assigned Administrative Rights" in](http://www.oracle.com/pls/topic/lookup?ctx=E53394-01&id=OSSUPrbactask-28) *Securing Users and [Processes in Oracle Solaris 11.3](http://www.oracle.com/pls/topic/lookup?ctx=E53394-01&id=OSSUPrbactask-28)*.

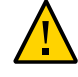

**Caution -** Beginning with the Oracle Solaris 11.3 SRU 5 release, the OpenSSH implementation of Secure Shell has been upgraded to a version that requires active attention from system administrators. See ["OpenSSH Implementation of Secure Shell" on page 13](#page-12-0).

#### **1. Find out whether the openssh package is installed.**

```
# pkg list openssh
pkg list: no packages matching the following patterns are installed:
  openssh
```
### **2. If the openssh package is not listed, install the package.**

# **pkg install network/openssh**

#### **3. View all implementations of Secure Shell on the system.**

# **pkg mediator -a ssh** MEDIATOR VER. SRC. VERSION IMPL. SRC. IMPLEMENTATION ssh vendor vendor sunssh ssh system system openssh

<span id="page-25-1"></span>In the output, vendor indicates the default implementation, which is sunssh in this release.

#### **4. Switch to the openssh implementation.**

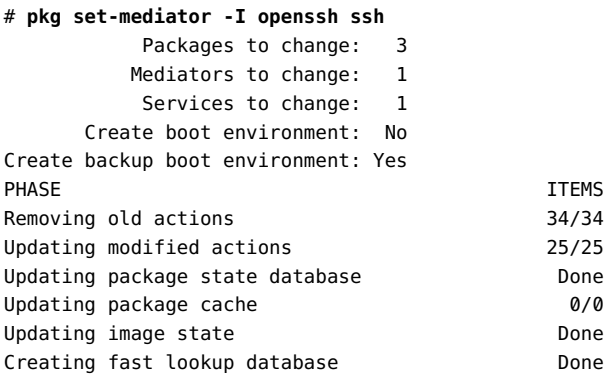

Updating package cache 1/1

**Note -** The changes will include all the appropriate man pages for the implementation that you select.

This command restarts the Secure Shell server. The existing Secure Shell connections continue to work. Users currently on the server can continue to use the prior implementation, or they can log out and log in to use the new implementation.

#### **5. (Optional) Display the implementation of Secure Shell that is in effect.**

\$ **pkg mediator ssh** MEDIATOR VER. SRC. VERSION IMPL. SRC. IMPLEMENTATION ssh system local openssh

In this example, the openssh implementation is enabled.

For further information about using the pkg mediator command, see ["Changing the Preferred](http://www.oracle.com/pls/topic/lookup?ctx=E53394-01&id=AUOSSgnztu) Application" in *[Adding and Updating Software in Oracle Solaris 11.3](http://www.oracle.com/pls/topic/lookup?ctx=E53394-01&id=AUOSSgnztu)* and the [pkg](http://www.oracle.com/pls/topic/lookup?ctx=E86824-01&id=REFMAN1pkg-1)(1) man page.

#### **6. (Optional) Revert to SunSSH.**

#### # **pkg set-mediator -I sunssh ssh**

This command restarts the Secure Shell server. The existing Secure Shell connections continue to work. Users currently on the server can continue to use the prior implementation, or they can log out and log in to use the new implementation.

# <span id="page-26-1"></span><span id="page-26-0"></span>**How to Set Up Host-Based Authentication for Secure Shell**

The following procedure sets up a public key system where the client's public key is used for authentication on the Secure Shell server. The user must also create a public/private key pair.

In the procedure, the terms *client* and *local host* refer to the system where a user types the ssh command. The terms *server* and *remote host* refer to the system that the client is trying to reach.

**Before You Begin** You must assume the root role. For more information, see ["Using Your Assigned](http://www.oracle.com/pls/topic/lookup?ctx=E53394-01&id=OSSUPrbactask-28) Administrative Rights" in *[Securing Users and Processes in Oracle Solaris 11.3](http://www.oracle.com/pls/topic/lookup?ctx=E53394-01&id=OSSUPrbactask-28)*.

#### **1. On the client, enable host-based authentication.**

In the client configuration file, /etc/ssh/ssh\_config, add the following entry:

HostbasedAuthentication yes

For the syntax of the file, see the ssh config(4) man page.

**2. On the Secure Shell server, enable host-based authentication.**

In the server configuration file, /etc/ssh/sshd\_config, add the same entry:

HostbasedAuthentication yes

**3. On the server, either you or the user should configure a file that enables the client to be recognized as a trusted host.**

For more information, see the FILES section of the sshd(1M) man page.

If you are doing the configuration, add the client as an entry to the server's **/etc/ssh/shosts.equiv file.**

*client-host*

■ **If your users are doing the configuration, they should add an entry for the client to their ~/.shosts file on the server.**

*client-host*

<span id="page-27-0"></span>**4. On the server, ensure that the sshd daemon can access the list of trusted hosts.** Set IgnoreRhosts to no in the /etc/ssh/sshd\_config file.

## sshd\_config IgnoreRhosts no

- **5. Ensure that users of Secure Shell at your site have accounts on both hosts.**
- **6. Put the client's public key on the server using one of the following methods:**
	- Modify the sshd\_config file on the server, then instruct your users to add the **client's public host keys to their ~/.ssh/known\_hosts file.**

```
## sshd_config
IgnoreUserKnownHosts no
```
For user instructions, see ["How to Generate a Public/Private Key Pair for Use With Secure](#page-34-0) [Shell" on page 35](#page-34-0).

■ **Copy the client's public key to the server.**

The host keys are stored in the /etc/ssh directory. The keys are typically generated by the sshd daemon on first boot.

#### **a. Add the key to the /etc/ssh/ssh\_known\_hosts file on the server.**

On the client, type the following command on one line with no backslash.

# **cat /etc/ssh/ssh\_host\_rsa\_key.pub | ssh** *RemoteSys* **\ 'cat >> /etc/ssh/ssh\_known\_hosts && echo "Host key copied"'**

**Note -** If host keys are missing from the server, using Secure Shell generates an error message similar to the following:

Client and server could not agree on a key exchange algorithm: client "diffie-hellman-group-exchange-sha256,diffie-hellman-groupexchange-sha1,diffie-hellman-group14-sha1,diffie-hellman-group1-sha1", server "gss-group1-sha1-toWM5Slw5Ew8Mqkay+al2g==". Make sure host keys are present and accessible by the server process. For more information, see the description of the HostKey keyword in ssd config(4).

#### **b. When you are prompted, supply your login password.**

When the file is copied, the message "Host key copied" is displayed.

#### **c. Prepend** *RemoteHost* **to the copied entry in the ssh\_known\_hosts file.**

Each line in the /etc/ssh/ssh\_known\_hosts file consists of fields that are separated by spaces:

*hostnames algorithm-name publickey comment*

Place *RemoteHost* in the *hostnames* field.

## /etc/ssh/ssh known hosts File *RemoteHost <copied entry>*

#### **Example 2** Setting Up Host-based Authentication

In the following example, each host is configured as a server and as a client. A user on either host can initiate an ssh connection to the other host. The following configuration makes each host a server and a client:

■ On each host, the Secure Shell configuration files contain the following entries:

## /etc/ssh/ssh\_config HostBasedAuthentication yes

```
#
## /etc/ssh/sshd_config
HostBasedAuthentication yes
IgnoreRhosts no
```
On each host, the shosts.equiv file contains an entry for the other host:

```
## /etc/ssh/shosts.equiv on system2
system1
```
## /etc/ssh/shosts.equiv on system1 system2

■ The public key for each host is in the /etc/ssh/ssh\_known\_hosts file on the other host:

```
## /etc/ssh/ssh_known_hosts on system2
... system1
```
## /etc/ssh/ssh\_known\_hosts on system1 ... system2

■ Users have an account on both hosts. For example, the following information would appear for user Jane Doe:

```
## /etc/passwd on system1
jdoe:x:3111:10:J Doe:/home/jdoe:/bin/sh
```

```
## /etc/passwd on system2
jdoe:x:3111:10:J Doe:/home/jdoe:/bin/sh
```
# <span id="page-29-2"></span><span id="page-29-0"></span>**How to Configure Port Forwarding in Secure Shell**

Port forwarding enables a local port be forwarded to a remote system. Effectively, a socket is allocated to listen to the port on the local side. Similarly, a port can be specified on the remote side.

**Note -** Secure Shell port forwarding must use TCP connections. Secure Shell does not support UDP connections for port forwarding.

**Before You Begin** You must assume the root role. For more information, see ["Using Your Assigned](http://www.oracle.com/pls/topic/lookup?ctx=E53394-01&id=OSSUPrbactask-28) Administrative Rights" in *[Securing Users and Processes in Oracle Solaris 11.3](http://www.oracle.com/pls/topic/lookup?ctx=E53394-01&id=OSSUPrbactask-28)*.

**1. Configure a Secure Shell setting on the remote server to allow port forwarding.**

<span id="page-29-1"></span>Change the value of AllowTcpForwarding to yes in the /etc/ssh/sshd\_config file.

# Port forwarding AllowTcpForwarding yes

#### <span id="page-30-2"></span>**2. Restart the Secure Shell service.**

remoteHost# **svcadm restart network/ssh:default**

For information about managing persistent services, see [Chapter 1, "Introduction to the Service](http://www.oracle.com/pls/topic/lookup?ctx=E53394-01&id=SVSVFgmteb) Management Facility" in *[Managing System Services in Oracle Solaris 11.3](http://www.oracle.com/pls/topic/lookup?ctx=E53394-01&id=SVSVFgmteb)* and the [svcadm](http://www.oracle.com/pls/topic/lookup?ctx=E86824-01&id=REFMAN1Msvcadm-1m)(1M) man page.

#### **3. Verify that port forwarding can be used.**

```
remoteHost# /usr/bin/pgrep -lf sshd
1296 ssh -L 2001:remoteHost:23 remoteHost
```
# <span id="page-30-0"></span>**How to Create User and Host Exceptions to Secure Shell Defaults**

This procedure adds a conditional Match block after the global section of the /etc/ssh/ sshd config file. Keyword-value pairs that follow the Match block specify exceptions for the user, group, host, or address that is specified as the match.

- <span id="page-30-1"></span>**Before You Begin** You must become an administrator who is assigned the solaris.admin.edit/etc/ssh/ sshd config authorization. By default, the root role has this authorization. For more information, see ["Using Your Assigned Administrative Rights" in](http://www.oracle.com/pls/topic/lookup?ctx=E53394-01&id=OSSUPrbactask-28) *Securing Users and [Processes in Oracle Solaris 11.3](http://www.oracle.com/pls/topic/lookup?ctx=E53394-01&id=OSSUPrbactask-28)*.
	- **1. Open the /etc/ssh/sshd\_config file for editing.**

# **pfedit /etc/ssh/sshd\_config**

**2. Configure a user, group, host, or address to use different Secure Shell settings from the default settings.**

Place the Match blocks after the global settings.

**Note -** The global section of the file might not always list the default settings. For the defaults, see the sshd  $config(4)$  man page.

For example, you might have users who should not be allowed to use TCP forwarding. In this configuration, any user in the group public and any user whose name begins with test cannot use TCP forwarding:

## sshd\_config file ## Global settings # Example (default SunSSH values): # # Host \* # ForwardAgent no # ForwardX11 no # PubkeyAuthentication yes # PasswordAuthentication yes # FallBackToRsh no # UseRsh no # BatchMode no # CheckHostIP yes # StrictHostKeyChecking ask # EscapeChar ~ Match Group public AllowTcpForwarding no Match User test\* AllowTcpForwarding no

For information about the syntax of the Match keyword, see the sshd\_config(4) man page.

## <span id="page-31-0"></span>**How to Create an Isolated Directory for sftp Files**

This procedure configures an sftponly directory that you create specifically for sftp transfers. Users cannot see any files or directories outside this directory.

<span id="page-31-1"></span>**Before You Begin** You must assume the root role. For more information, see ["Using Your Assigned](http://www.oracle.com/pls/topic/lookup?ctx=E53394-01&id=OSSUPrbactask-28) Administrative Rights" in *[Securing Users and Processes in Oracle Solaris 11.3](http://www.oracle.com/pls/topic/lookup?ctx=E53394-01&id=OSSUPrbactask-28)*.

**1. On the Secure Shell server, create the isolated directory as a chroot environment.**

```
# groupadd sftp
```
- # **useradd -m -G sftp -s /bin/false sftponly**
- # **chown root:root /export/home/sftponly**
- # **mkdir /export/home/sftponly/WWW**
- # **chown sftponly:staff /export/home/sftponly/WWW**

In this configuration, /export/home/sftonly is the chroot directory that only the root account has access to. Users have write permission to the sftponly/WWW subdirectory.

#### **2. Still on the server, configure a Match block for the sftp group.**

In the /etc/ssh/sshd\_config file, locate the sftp subsystem entry and modify the file as follows:

```
# pfedit /etc/ssh/sshd_config
...
## sftp subsystem
##Subsystem sftp /usr/lib/ssh/sftp-server
Subsystem sftp internal-sftp
...
## Match Group for Subsystem
## At end of file, to follow all global keywords
Match Group sftp
ChrootDirectory %h
ForceCommand internal-sftp
AllowTcpForwarding no
```
You can use the following variables to specify the chroot path:

- %h Specifies the home directory.
- %u Specifies the username of the authenticated user.
- $\blacksquare$  % Escapes the % sign.

#### **3. On the client, verify that the configuration works correctly.**

The files in your chroot environment might be different.

```
root@client:~# ssh sftponly@server
This service allows sftp connections only.
Connection to server closed. No shell access, sftp is enforced.
root@client:~# sftp sftponly@server
sftp> pwd sftp access granted
Remote working directory: / chroot directory looks like root directory
sftp> ls
WWW local.cshrc local.login local.profile
sftp> get local.cshrc
Fetching /local.cshrc to local.cshrc
/local.cshrc 100% 166 0.2KB/s 00:00 user can read contents
sftp> put /etc/motd
Uploading /etc/motd to /motd
Couldn't get handle: Permission denied user cannot write to / directory
sftp> cd WWW
sftp> put /etc/motd
```

```
Uploading /etc/motd to /WWW/motd
/etc/motd 100% 118 0.1KB/s 00:00 user can write to WWW directory
sftp> ls -l
-rw-r--r-- 1 101 10 118 Jul 20 09:07 motd successful transfer
sftp>
```
# <span id="page-33-0"></span>**Using Secure Shell**

This section provides procedures to familiarize users with Secure Shell.

# <span id="page-33-1"></span>**Using Secure Shell Task Map**

<span id="page-33-2"></span>The following task map points to user procedures for using Secure Shell.

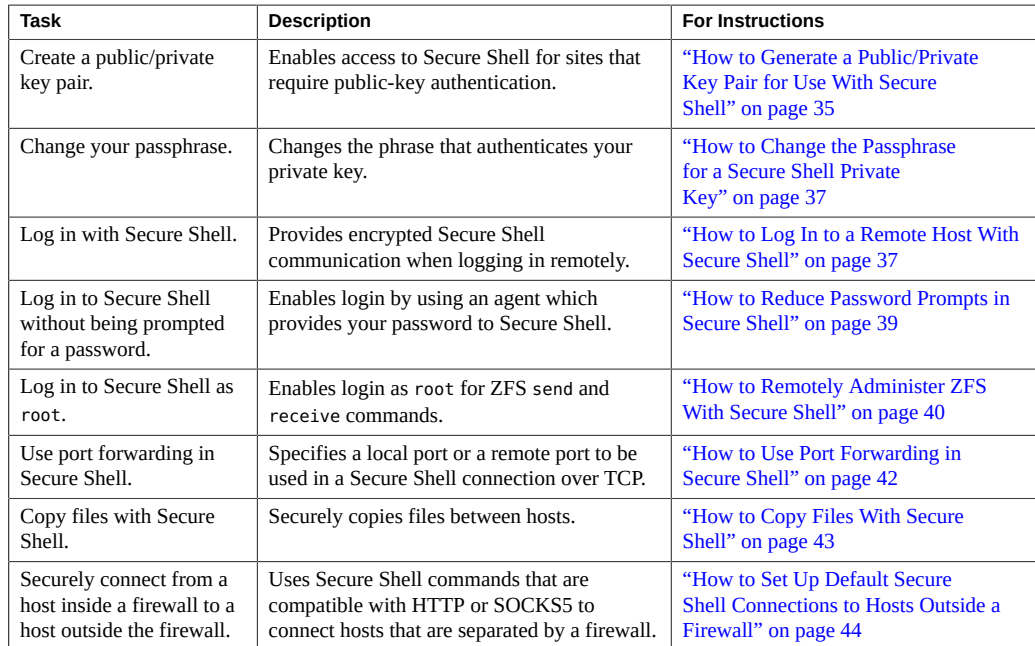

# <span id="page-34-0"></span>**How to Generate a Public/Private Key Pair for Use With Secure Shell**

Users must generate a public/private key pair when their site implements host-based authentication or user public-key authentication. For additional options, see the [ssh-keygen](http://www.oracle.com/pls/topic/lookup?ctx=E86824-01&id=REFMAN1ssh-keygen-1)(1) man page.

<span id="page-34-1"></span>**Before You Begin** Ask your system administrator whether host-based authentication is configured.

#### **1. Start the key generation program.**

```
mySystem$ ssh-keygen -t rsa
Generating public/private rsa key pair.
...
```
where -t is the type of algorithm, either rsa, dsa, or rsa1.

#### **2. Specify the path to the file that will hold the key.**

By default, the file name id rsa, which represents an RSA v2 key, appears in parentheses. You can select this file by pressing the Return key or provide an alternative file name.

Enter file in which to save the key (/home/*username*/.ssh/id\_rsa): *<Press Return>*

The file name of the public key is created automatically by appending the string .pub to the name of the private key file.

#### **3. Type a passphrase for using your key.**

<span id="page-34-2"></span>This passphrase is used for encrypting your private key. A null entry is *strongly discouraged*. Note that the passphrase is not displayed when you type it in.

Enter passphrase (empty for no passphrase): *passphrase*

#### **4. Retype the passphrase to confirm it.**

Enter same passphrase again: *passphrase* Your identification has been saved in /home/*username*/.ssh/id\_rsa Your public key has been saved in /home/*username*/.ssh/id\_rsa.pub The key fingerprint is: 0e:fb:3d:57:71:73:bf:58:b8:eb:f3:a3:aa:df:e0:d1 *username*@mySystem

#### **5. Check that the path to the key file is correct.**

\$ **ls ~/.ssh**

id\_rsa id\_rsa.pub

At this point, you have created a public/private key pair.

#### **6. Log in to the remote host.**

Choose one of the following login steps based on your site's authentication method.

- **For host-based authentication, copy the local host's public key to the remote host.**
	- **a. Type the following command on one line with no backslash.**

```
$ cat /etc/ssh/ssh_host_rsa_key.pub | ssh RemoteSys \
'cat >> ~/.ssh/known_hosts && echo "Host key copied"'
```
**b. When you are prompted, supply your login password.**

```
Enter password: password
Host key copied
$
```
You can now log in to the remote host. For details, see ["How to Log In to a Remote](#page-36-1) [Host With Secure Shell" on page 37](#page-36-1).

#### **For user authentication with public keys, populate your authorized keys file on the remote host.**

#### **a. Copy your public key to the remote host.**

Type the following command on one line with no backslash.

mySystem\$ **cat ~/.ssh/id\_rsa.pub | ssh myRemoteSys \ 'cat >> ~/.ssh/authorized\_keys && echo "Key copied"'**

- **b. When you are prompted, supply your login password.**
	- Enter password: *password* Key copied mySystem\$

#### **7. (Optional) Avoid future prompting for passphrases.**

See ["How to Reduce Password Prompts in Secure Shell" on page 39.](#page-38-0) For more information, see the ssh-agent(1) and ssh-add(1) man pages.

# <span id="page-36-2"></span><span id="page-36-0"></span>**How to Change the Passphrase for a Secure Shell Private Key**

The following command changes the authentication mechanism for the private key, the passphrase, and not the actual private key. For more information, see the ssh-keygen(1) man page.

#### **Change your passphrase.**

Type the ssh-keygen command with the -p option, and answer the prompts.

mySystem\$ **ssh-keygen -p** Enter file which contains the private key (/home/*username*/.ssh/id\_rsa): *<Press Return>* Enter passphrase (empty for no passphrase): *passphrase* Enter same passphrase again: *passphrase*

where -p requests changing the passphrase of a private key file.

## <span id="page-36-1"></span>**How to Log In to a Remote Host With Secure Shell**

#### <span id="page-36-3"></span>**1. Start a Secure Shell session.**

Type the ssh command, and specify the name of the remote host and your login.

mySystem\$ **ssh myRemoteSys -l** *username*

#### **2. If prompted, verify the authenticity of the remote host key.**

A prompt might appear that question the authenticity of the remote host:

The authenticity of host 'myRemoteHost' can't be established....Are you sure you want to continue connecting(yes/no)?

This prompt is normal for initial connections to remote hosts.

#### If you cannot confirm the authenticity of the remote host, type no and contact **your system administrator.**

Are you sure you want to continue connecting(yes/no)? **no**

The administrator is responsible for updating the global /etc/ssh/ssh\_known\_hosts file. An updated ssh\_known\_hosts file prevents this prompt from appearing.

If you confirm the authenticity of the remote host, answer the prompt and **continue to the next step.**

Are you sure you want to continue connecting(yes/no)? **yes**

- <span id="page-37-2"></span>**3. Authenticate yourself to Secure Shell.**
	- **a. When prompted, type your passphrase.**

Enter passphrase for key '/home/*username*/.ssh/id\_rsa': *passphrase*

**b. When prompted, type your account password.**

*username*@myRemoteSys's password: *password* Last login: Wed Sep 7 09:07:49 2016 from mySystem Oracle Corporation SunOS 5.11 11.3 September 2016 myRemoteSys\$

#### **4. Conduct transactions on the remote host.**

<span id="page-37-0"></span>The commands that you send are encrypted. Any responses that you receive are encrypted.

#### **5. Close the Secure Shell connection.**

When you are finished, type **exit** or use your usual method for exiting your shell.

myRemoteSys\$ **exit** myRemoteSys\$ **logout** Connection to myRemoteSys closed mySystem\$

#### <span id="page-37-1"></span>**Example 3** Displaying a Remote GUI in Secure Shell

In this example, jdoe is the initial user on both systems and is assigned the Software Installation rights profile. The default value of the X11Forwarding keyword is still yes, and the xauth package is installed on the remote system.

\$ **ssh -l jdoe -X myRemoteSys** jdoe@myRemoteSys's password: *password* Last login: Wed Sep 7 09:07:49 2016 from myLocalHost Oracle Corporation SunOS 5.11 11.3 September 2016 myRemoteSys\$ *useful-app-with-GUI* **&**

## <span id="page-38-1"></span><span id="page-38-0"></span>**How to Reduce Password Prompts in Secure Shell**

If you do not want to type your passphrase and your password to use Secure Shell, you can use the agent daemon. If you have different accounts on different hosts, add the keys that you need for the session.

You can start the agent daemon manually when needed, as described in the following procedure.

#### **1. Start the agent daemon.**

```
mySystem$ eval `ssh-agent`
Agent pid 9892
```
#### **2. Verify that the agent daemon has been started.**

mySystem\$ **pgrep ssh-agent** 9892

#### **3. Add your private key to the agent daemon.**

```
mySystem$ ssh-add
Enter passphrase for /home/username/.ssh/id_rsa: passphrase
Identity added: /home/username/.ssh/id_rsa(/home/username/.ssh/id_rsa)
mySystem$
```
#### **4. Start a Secure Shell session.**

mySystem\$ **ssh myRemoteSys -l** *username*

You are not prompted for a passphrase.

#### <span id="page-38-2"></span>**Example 4** Using ssh-add Options

In this example, jdoe adds two keys to the agent daemon. At the end of the session, jdoe removes all the keys from the agent daemon.

```
mySystem$ ssh-agent
mySystem$ ssh-add
Enter passphrase for /home/jdoe/.ssh/id_rsa: passphrase
Identity added: /home/jdoe/.ssh/id_rsa(/home/jdoe/.ssh/id_rsa)
mySystem$ ssh-add /home/jdoe/.ssh/id_dsa
Enter passphrase for /home/jdoe/.ssh/id_dsa: passphrase
Identity added:
/home/jdoe/.ssh/id_dsa(/home/jdoe/.ssh/id_dsa)
```
mySystem\$ **ssh-add -l** SHA256:OX5V4xxoVozwqdZfAbykwawMuwVM+sfc+ThMeai8r9 /home/jdoe/.ssh/id\_rsa(RSA) SHA256:OX5V4xxoVozwqdZfAbykwawMuwVM+sfc+ThMeai8r9 /home/jdoe/.ssh/id\_dsa(DSA)

*User conducts Secure Shell transactions*

mySystem\$ **ssh-add -D** Identity removed: /home/jdoe/.ssh/id\_rsa(/home/jdoe/.ssh/id\_rsa.pub) /home/jdoe/.ssh/id\_dsa(DSA)

# <span id="page-39-0"></span>**How to Remotely Administer ZFS With Secure Shell**

By default, the root role cannot log in remotely with Secure Shell. Historically, root has used Secure Shell for important tasks, such as sending ZFS pool data to storage on a remote system. In this procedure, the root role creates a user who can act as a remote ZFS administrator.

```
Before You Begin You must assume the root role. For more information, see "Using Your Assigned
                Administrative Rights" in Securing Users and Processes in Oracle Solaris 11.3.
```
#### **1. Create the user on both systems.**

For example, create the zfsroot user and provide a password.

```
source # useradd -c "Remote ZFS Administrator" -u 1201 -d /home/zfsroot zfsroot
source # passwd zfsroot
New Password: password
Re-enter new password: password
passwd: password successfully changed for zfsroot
#
dest # useradd -c "Remote ZFS Administrator" -u 1201 -d /home/zfsroot zfsroot
dest # passwd zfsroot
```
The zfsroot user must be identically defined on both systems.

**2. On both systems, assign the ZFS File Management rights profile to zfsroot.**

```
source # usermod -P +'ZFS File System Management' -S files zfsroot
dest # usermod -P +'ZFS File System Management' -S files zfsroot
```
...

**3. Verify that zfsroot on the destination system is assigned the rights profile.**

```
dest # profiles zfsroot
zfsroot:
ZFS File System Management
Basic Solaris User
All
```
#### **4. Create the user's key pair for Secure Shell authentication.**

The key pair is created on the source system. Then, the public key is copied to the zfsroot user on the destination system.

**a. Generate the key pair and put it in the file id\_migrate.**

```
# ssh-keygen -t rsa -P "" -f ~/id_migrate
Generating public/private rsa key pair.
Your identification has been saved in /root/id migrate.
Your public key has been saved in /root/id_migrate.pub.
The key fingerprint is:
SHA256:BLNj0v9...izsQ cpltester@Local
The key's randomart image is:
+---[RSA 2048]----+
\begin{vmatrix} 0 & \cdot & -B \end{vmatrix}...
```
**b. Send the public part of the key pair to the destination system.**

```
# scp ~/id_migrate.pub zfsroot@dest:
The authenticity of host 'dest (192.0.2.126)' can't be established.
RSA key fingerprint is 44:37:ab:4e:b7:2f:2f:b8:5f:98:9d:e9:ed:6d:46:80.
Are you sure you want to continue connecting (yes/no)? yes
Warning: Permanently added 'dest,192.0.2.126' (RSA) to the list of known hosts.
Password:
id_migrate.pub 100% |*****************************| 399 00:00
```
**5. On the destination system, move the public part of the key pair to the private /home/zfsroot/.ssh directory.**

root@dest # **su - zfsroot** Oracle Corporation SunOS 5.11 11.1 May 2012 zfsroot@dest \$ **mkdir -m 700 .ssh** zfsroot@dest \$ **cat id\_migrate.pub >> .ssh/authorized\_keys**

**6. Verify that the configuration works.**

```
root@source# ssh -l zfsroot -i ~/id_migrate dest \
pfexec /usr/sbin/zfs snapshot zones@test
```
root@source# **ssh -l zfsroot -i ~/id\_migrate dest \ pfexec /usr/sbin/zfs destroy zones@test**

**7. (Optional) Verify that you can create a snapshot and replicate the data.**

```
root@source# zfs snapshot -r rpool/zones@migrate-all
root@source# zfs send -rc rpool/zones@migrate-all | \
ssh -l zfsroot -i ~/id_migrate dest pfexec /usr/sbin/zfs recv -F zones
```
**8. (Optional) Remove the ability to use the zfsroot account for ZFS administration.**

```
root@dest# usermod -P -'ZFS File System Management' zfsroot
root@dest# su - zfsroot
zfsroot@dest# cp .ssh/authorized_keys .ssh/authorized_keys.bak
zfsroot@dest# grep -v root@source .ssh/authorized_keys.bak> .ssh/authorized_keys
```
## <span id="page-41-1"></span><span id="page-41-0"></span>**How to Use Port Forwarding in Secure Shell**

You can specify that a local port be forwarded to a remote host. Effectively, a socket is allocated to listen to the port on the local side. The connection from this port is made over a secure channel to the remote host. For example, you might specify port 143 to obtain email remotely with IMAP4. Similarly, a port can be specified on the remote side.

- **Before You Begin** To use port forwarding, the administrator must have enabled port forwarding on the remote Secure Shell server. For details, see ["How to Configure Port Forwarding in Secure](#page-29-0) [Shell" on page 30](#page-29-0).
	- **Set secure port forwarding either from a remote port to a local port or from a local port to a remote port.**
		- To set a local port to receive secure communication from a remote port, **specify both ports.**

Specify the local port that listens for remote communication. Also, specify the remote host and the remote port that forward the communication.

mySystem\$ ssh -L *localPort:remoteHost:remotePort*

■ **To set a remote port to receive a secure connection from a local port, specify both ports.**

Specify the remote port that listens for remote communication. Also, specify the local host and the local port that forward the communication.

mySystem\$ ssh -R *remotePort:localhost:localPort*

<span id="page-42-2"></span>**Example 5** Using Local Port Forwarding to Receive Mail

The following example demonstrates how you can use local port forwarding to receive mail securely from a remote server.

mySystem\$ **ssh -L 9143:myRemoteSys:143 myRemoteSys**

This command forwards connections from port 9143 on myLocalHost to port 143. Port 143 is the IMAP v2 server port on myRemoteSys. When the user launches a mail application, the user specifies the local port number for the IMAP server, as in localhost:9143.

<span id="page-42-3"></span>**Example 6** Using Remote Port Forwarding to Communicate Outside of a Firewall

This example demonstrates how a user in an enterprise environment can forward connections from a host on an external network to a host inside a corporate firewall.

mySystem\$ **ssh -R 9022:mySystem:22myOutsideHost**

This command forwards connections from port 9022 on myOutsideHost to the port where the sshd daemon listens on the local host. Typically, the listening port is port 22.

```
myOutsideHost$ ssh -p 9022 localhost
mySystem$
```
## <span id="page-42-1"></span><span id="page-42-0"></span>**How to Copy Files With Secure Shell**

The following procedure shows how to use the scp command to copy encrypted files between hosts. You can copy encrypted files either between a local host and a remote host, or between two remote hosts. The scp command prompts for authentication. For more information, see "Remote Copying With the scp Command" in *[Managing Remote Systems in Oracle Solaris 11.3](http://www.oracle.com/pls/topic/lookup?ctx=E53394-01&id=SVFTPremotehowtoaccess-55154)* and the  $\frac{\text{scp}(1)}{n}$  $\frac{\text{scp}(1)}{n}$  $\frac{\text{scp}(1)}{n}$  man page.

You can also use the sftp secure file transfer program. For more information, see the  $sftp(1)$  man page. For an example, see [Example 7, "Specifying a Port When Using the](#page-43-1)  $sftp$ [Command," on page 44](#page-43-1) and ["Logging In to a Remote System to Copy a File \(sftp\)" in](http://www.oracle.com/pls/topic/lookup?ctx=E53394-01&id=SVFTPremotehowtoaccess-14) *[Managing Remote Systems in Oracle Solaris 11.3](http://www.oracle.com/pls/topic/lookup?ctx=E53394-01&id=SVFTPremotehowtoaccess-14)*.

**Note -** The audit service can audit SunSSH sftp transactions by using the ft audit class. For scp transactions, the audit service can audit access and exit for the ssh session. For more information, see ["How to Audit FTP and SFTP File Transfers" in](http://www.oracle.com/pls/topic/lookup?ctx=E53394-01&id=OSMAAaudittask-92) *Managing Auditing in Oracle [Solaris 11.3](http://www.oracle.com/pls/topic/lookup?ctx=E53394-01&id=OSMAAaudittask-92)*.

#### **1. Start the secure copy program.**

Specify the source file, the user name at the remote destination, and the destination directory.

mySystem\$ **scp** *myfile.1 username@myRemoteSys:~*

#### **2. Supply your passphrase when prompted.**

```
Enter passphrase for key '/home/username/.ssh/id_rsa': passphrase
myfile.1 25% |******* * 1 640 KB 0:20 ETA
myfile.1
```
After you type the passphrase, a progress meter is displayed, as shown in the second line in the output. The progress meter displays:

- The file name
- The percentage of the file that has been transferred
- A series of asterisks that indicate the percentage of the file that has been transferred
- The quantity of data transferred
- The estimated time of arrival, or ETA, of the complete file (that is, the remaining amount of time)
- <span id="page-43-3"></span><span id="page-43-1"></span>**Example 7** Specifying a Port When Using the sftp Command

In this example, the user wants the sftp command to use a specific port. The user uses the -o option to specify the port.

\$ **sftp -o port=2222 guest@RemoteFileServer**

# <span id="page-43-2"></span><span id="page-43-0"></span>**How to Set Up Default Secure Shell Connections to Hosts Outside a Firewall**

You can use Secure Shell to make a connection from a host inside a firewall to a host outside the firewall. This task is done by specifying a proxy command for ssh either in a configuration file or as an option on the command line. For the command-line option, see [Example 8,](#page-45-0) ["Connecting to Hosts Outside a Firewall From the Secure Shell Command Line," on page](#page-45-0) [46.](#page-45-0)

You can customize your ssh interactions through your own personal configuration file,  $\sim$ /. ssh/config, or you can use the settings in the administrative configuration file, /etc/ssh/ ssh config.

The files can be customized with two types of proxy commands. One proxy command is for HTTP connections. The other proxy command is for SOCKS5 connections. For more information, see the ssh  $\text{confiq}(4)$  man page.

#### **1. Specify the proxy commands and hosts in a configuration file.**

Use the following syntax to add as many lines as you need:

[Host *outside-host*] ProxyCommand *proxy-command* [-h *proxy-server*] \ [-p *proxy-port*] *outside-host*|%h *outside-port*|%p

#### Host *outside-host*

<span id="page-44-1"></span>Limits the proxy command specification to occasions when a remote host name is specified on the command line. If you use a wildcard for *outside-host*, you apply the proxy command specification to a set of hosts.

#### *proxy-command*

Specifies the proxy command.

The command can be either of the following:

- /usr/lib/ssh/ssh-http-proxy-connect for HTTP connections
- /usr/lib/ssh/ssh-socks5-proxy-connect for SOCKS5 connections

#### -h *proxy-server* and -p *proxy-port*

<span id="page-44-0"></span>These options specify a proxy server and a proxy port, respectively. If present, the proxies override any environment variables that specify proxy servers and proxy ports, such as HTTPPROXY, HTTPPROXYPORT, SOCKS5\_PORT, SOCKS5\_SERVER, and http\_proxy. The http proxy variable specifies a URL. If the options are not used, then the relevant environment variables must be set. For more information, see the [ssh-socks5-proxy](http://www.oracle.com/pls/topic/lookup?ctx=E86824-01&id=REFMAN1ssh-socks5-proxy-connect-1) $connect(1)$  $connect(1)$  and [ssh-http-proxy-connect](http://www.oracle.com/pls/topic/lookup?ctx=E86824-01&id=REFMAN1ssh-http-proxy-connect-1)(1) man pages.

#### *outside-host*

Designates a specific host to connect to. Use the %h substitution argument to specify the host on the command line.

#### *outside-port*

Designates a specific port to connect to. Use the %p substitution argument to specify the port on the command line. By specifying %h and %p without using the Host *outside-host* option, the proxy command is applied to the host argument whenever the ssh command is invoked.

## **2. Run Secure Shell, specifying the outside host.**

For example:

mySystem\$ **ssh myOutsideHost**

This command looks for a proxy command specification for myOutsideHost in your personal configuration file. If the specification is not found, then the command looks in the systemwide configuration file, /etc/ssh/ssh\_config. The proxy command is substituted for the ssh command.

<span id="page-45-1"></span><span id="page-45-0"></span>**Example 8** Connecting to Hosts Outside a Firewall From the Secure Shell Command Line

["How to Set Up Default Secure Shell Connections to Hosts Outside a Firewall" on page 44](#page-43-0) explains how to specify a proxy command in a configuration file. In this example, a proxy command is specified on the ssh command line.

\$ **ssh -o'Proxycommand=/usr/lib/ssh/ssh-http-proxy-connect \ -h myProxyServer -p 8080 myOutsideHost 22' myOutsideHost**

The -o option to the ssh command provides a command-line method of specifying a proxy command. This example command does the following:

- Substitutes the HTTP proxy command for ssh
- Uses port 8080 and myProxyServer as the proxy server
- Connects to port 22 on myOutsideHost

<span id="page-46-0"></span> **♦ ♦ ♦ C H A P T E R 2** 2

# Secure Shell Reference

<span id="page-46-5"></span>This chapter describes the configuration options in the Secure Shell feature of Oracle Solaris, and covers the following topics:

- ["Typical Secure Shell Sessions" on page 47](#page-46-1)
- ["Secure Shell Configuration" on page 49](#page-48-1)
- ["Secure Shell Files" on page 52](#page-51-0)
- ["Secure Shell Commands" on page 53](#page-52-0)

For procedures to configure Secure Shell, see [Chapter 1, "Using Secure Shell".](#page-8-0)

## <span id="page-46-3"></span><span id="page-46-1"></span>**Typical Secure Shell Sessions**

The Secure Shell daemon (sshd) is normally started at boot time when network services are started. The daemon listens for connections from clients. A Secure Shell session begins when the user runs an ssh, scp, or sftp command. A new sshd daemon is forked for each incoming connection. The forked daemons handle key exchange, encryption, authentication, command execution, and data exchange with the client. These session characteristics are determined by client-side configuration files and server-side configuration files. Command-line arguments can override the settings in the configuration files.

The client and server must authenticate themselves to each other. After successful authentication, the user can execute commands remotely and copy data between systems.

# <span id="page-46-2"></span>**Session Characteristics in Secure Shell**

<span id="page-46-4"></span>The Secure Shell server-side behavior of the sshd daemon is controlled by keyword settings in the /etc/ssh/sshd\_config file. For example, the sshd\_config file controls which types of authentication are permitted for accessing the server. The server-side behavior can also be controlled by the command-line options when the sshd daemon is started.

<span id="page-47-3"></span>The behavior on the client side is controlled by Secure Shell keywords in this order of precedence:

- Command-line options
- User's configuration file,  $\sim$ /.ssh/config
- System-wide configuration file, /etc/ssh/ssh\_config

For example, a user can override a system-wide configuration Ciphers setting that prefers aes128-ctr by specifying -c aes256-ctr,aes128-ctr on the command line. The first cipher, aes256-ctr, is now preferred.

```
$ ssh -c aes256-ctr,aes128-ctr,arcfour
```
The first cipher, aes256-ctr, is now preferred.

## <span id="page-47-0"></span>**Authentication and Key Exchange in Secure Shell**

<span id="page-47-2"></span>The Secure Shell protocol supports client user/host authentication and server host authentication. Cryptographic keys are exchanged for the protection of Secure Shell sessions. Secure Shell provides various methods for authentication and key exchange. Some methods are optional. Client authentication mechanisms are listed in [Table 1, "Authentication Methods for](#page-10-1) [Secure Shell," on page 11](#page-10-1). Servers are authenticated by using known host public keys.

For authentication, Secure Shell supports user authentication and generic interactive authentication, which usually involves passwords. Secure Shell also supports authentication with user public keys and with trusted-host public keys. The keys can be RSA or DSA. Additionally, Secure Shell can use GSS credentials for authentication.

## <span id="page-47-1"></span>**Acquiring GSS Credentials in Secure Shell**

<span id="page-47-4"></span>To use GSS-API authentication in Secure Shell, the server must have GSS-API acceptor credentials and the client must have GSS-API initiator credentials. Support is available for mech\_krb5.

<span id="page-47-5"></span>For mech krb5, the server has GSS-API acceptor credentials when the host principal that corresponds to the server has a valid entry in /etc/krb5/krb5.keytab.

The client has initiator credentials for mech\_krb5 if one of the following has been done:

- The kinit command has been run.
- The pam krb5 module is used in the pam.conf file.

For information about GSS-API and Kerberos, see ["How to Set Up a Secure NFS Environment](http://www.oracle.com/pls/topic/lookup?ctx=E53394-01&id=OSMKAkerbtask-275) With Multiple Kerberos Security Modes" in *[Managing Kerberos and Other Authentication](http://www.oracle.com/pls/topic/lookup?ctx=E53394-01&id=OSMKAkerbtask-275) [Services in Oracle Solaris 11.3](http://www.oracle.com/pls/topic/lookup?ctx=E53394-01&id=OSMKAkerbtask-275)*. For more information about mechanisms, see the [mech](http://www.oracle.com/pls/topic/lookup?ctx=E86824-01&id=REFMAN4mech-4)(4) and mech spnego( $5$ ) man pages.

# <span id="page-48-0"></span>**Command Execution and Data Forwarding in Secure Shell**

<span id="page-48-4"></span>After authentication is complete, the user can use Secure Shell, generally by requesting a shell or executing a command. Through the ssh command options, the user can make requests. Requests can include allocating a pseudo-TTY, forwarding X11 connections or TCP/IP connections, or enabling an ssh-agent authentication program over a secure connection.

The basic components of a user session are as follows:

1. The user requests a shell or the execution of a command, which begins the session mode.

In this mode, data is sent or received through the terminal on the client side. On the server side, data is sent through the shell or a command.

- 2. When data transfer is complete, the user program terminates.
- 3. All X11 forwarding and TCP/IP forwarding is stopped, except for those connections that already exist. Existing X11 connections and TCP/IP connections remain open.
- 4. The server sends an exit status message to the client. When all connections are closed, such as forwarded ports that had remained open, the client closes the connection to the server. Then, the client exits.

## <span id="page-48-1"></span>**Secure Shell Configuration**

The characteristics of a Secure Shell session are controlled by configuration files. Some keyword values in the configuration files can be overridden by options on the command line.

## <span id="page-48-2"></span>**Client and Server Configuration in Secure Shell**

<span id="page-48-3"></span>Client configuration In most cases, the client-side characteristics of a Secure Shell session are governed by the system-wide configuration file, /etc/ssh/ssh\_config. The settings in the ssh config file can be overridden by the user's

<span id="page-49-2"></span>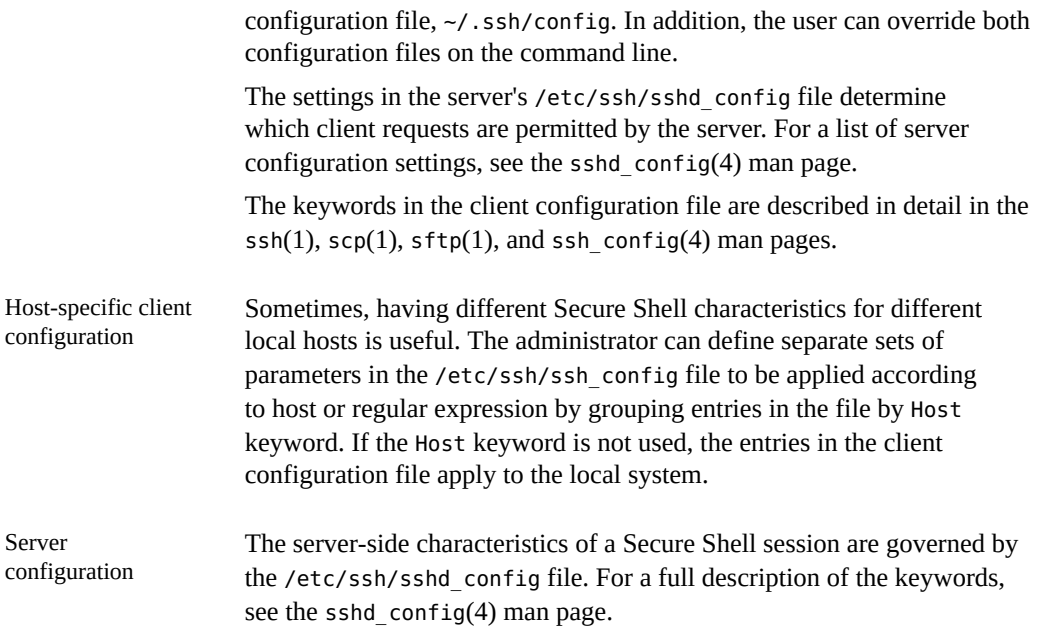

## <span id="page-49-1"></span><span id="page-49-0"></span>**Protecting the Secure Shell Configuration**

<span id="page-49-3"></span>Each host that needs to communicate securely with another host must have the server's public key stored in the local host's /etc/ssh/ssh\_known\_hosts file. Although a script could be used to update the /etc/ssh/ssh\_known\_hosts files, such a practice is heavily discouraged because a script opens a major security vulnerability.

<span id="page-49-4"></span>The /etc/ssh/ssh\_known\_hosts file should be distributed only by a secure mechanism as follows:

- Over a secure connection, such as Secure Shell, IPsec, or Kerberized ftp from a known and trusted system
- At system install time

To avoid the possibility of an intruder gaining access by inserting bogus public keys into a known\_hosts file, you should use a known and trusted source of the ssh\_known\_hosts file. The ssh known hosts file can be distributed during installation. Later, scripts that use the scp command can be used to copy the latest version.

# <span id="page-50-0"></span>**Login Environment Variables and Secure Shell Implementations**

<span id="page-50-3"></span>SunSSH supports login environment variables from the /etc/default/login entries for unset keyword values and uses the environment variables that users set in their login shell. OpenSSH can use only the PATH variable from a user's login shell.

In SunSSH, when the following keywords are not set in the sshd\_config file, they obtain their value from equivalent entries in the /etc/default/login file. In the sshd config file, you can modify values for the keywords pertaining to logins in the following table.

**Note -** OpenSSH does not use the values from this file.

<span id="page-50-5"></span><span id="page-50-2"></span>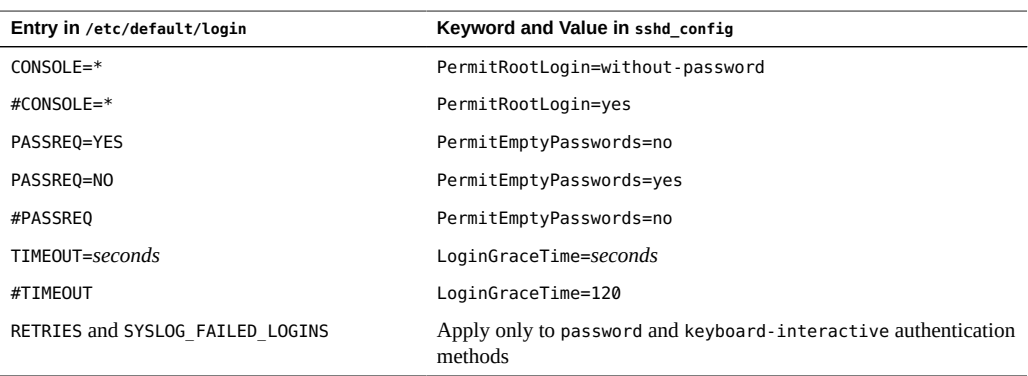

<span id="page-50-7"></span><span id="page-50-6"></span>To see a full list of optional values for these keywords, see the  $\text{shd } \text{config}(4)$  man page.

<span id="page-50-9"></span>When the following variables are set by the initialization scripts from the user's login shell, the sshd daemon uses those values. When the variables are not set, the daemon uses the default value.

<span id="page-50-8"></span><span id="page-50-4"></span><span id="page-50-1"></span>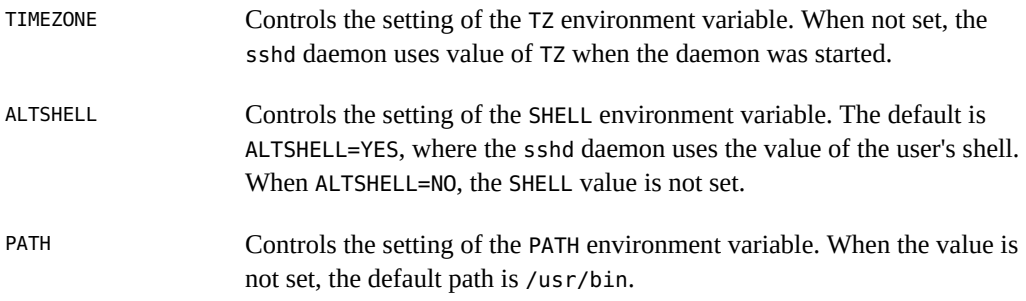

**Note -** The OpenSSH sshd daemon uses this variable. It does not support other initialization variables from a user's login shell.

<span id="page-51-11"></span>SUPATH Controls the setting of the PATH environment variable for root. When the value is not set, the default path is /usr/sbin:/usr/bin.

For more information, see the  $\text{login}(1)$  $\text{login}(1)$  $\text{login}(1)$  and  $\text{sshd}(1\text{M})$  man pages.

# <span id="page-51-5"></span><span id="page-51-0"></span>**Secure Shell Files**

The following table shows the main Secure Shell files and the suggested file permissions.

<span id="page-51-10"></span><span id="page-51-9"></span><span id="page-51-8"></span><span id="page-51-7"></span><span id="page-51-6"></span><span id="page-51-4"></span><span id="page-51-3"></span><span id="page-51-2"></span><span id="page-51-1"></span>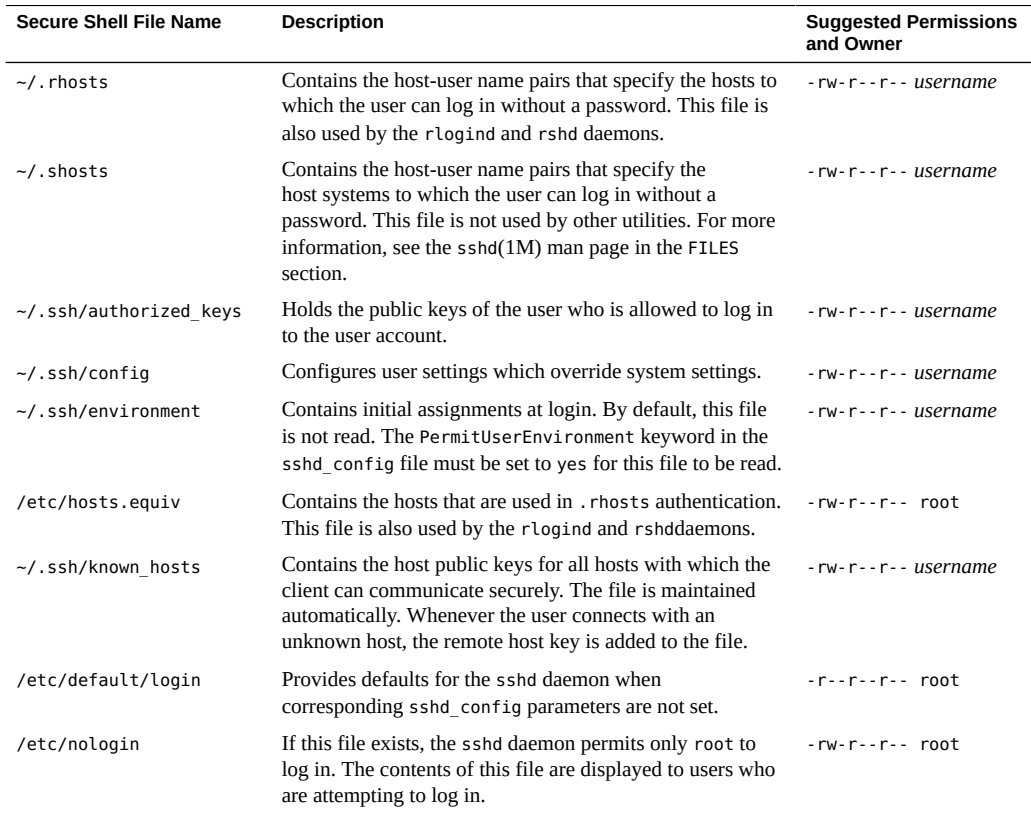

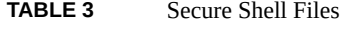

<span id="page-52-9"></span><span id="page-52-8"></span><span id="page-52-4"></span><span id="page-52-3"></span><span id="page-52-2"></span>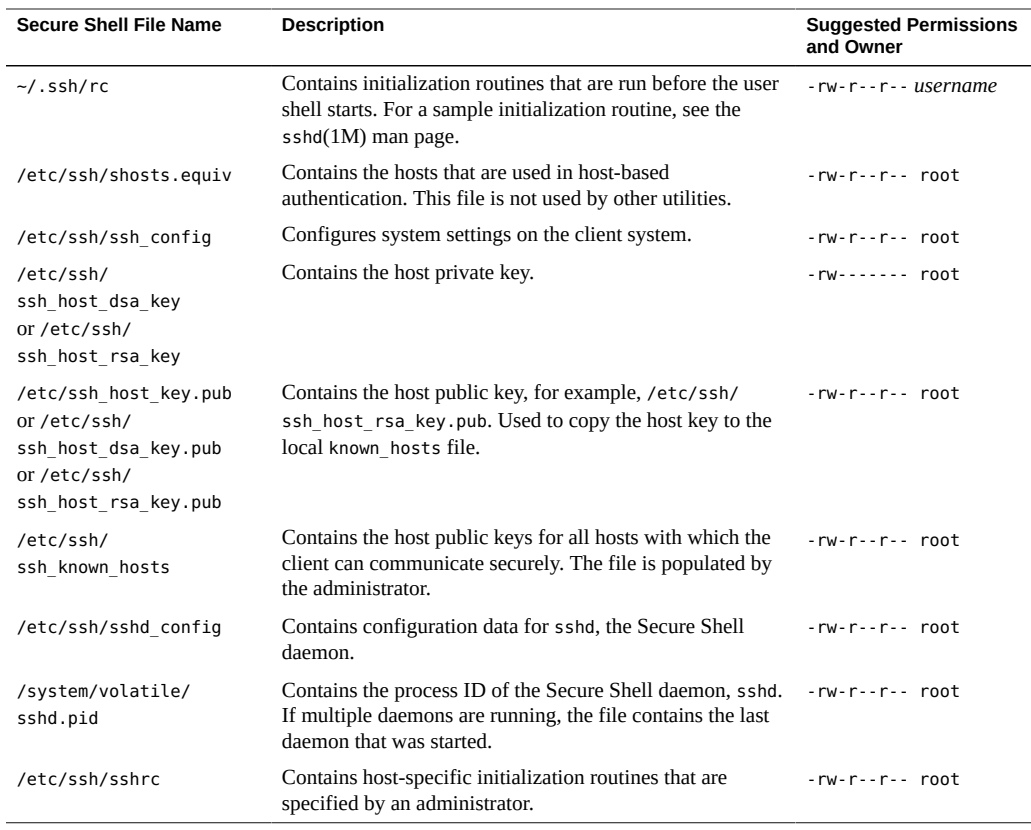

<span id="page-52-10"></span><span id="page-52-7"></span><span id="page-52-6"></span><span id="page-52-5"></span>**Note -** The sshd\_config file can be overridden by a file from a site-customized package. For more information, see the definition of the overlay file attribute in the  $pkg(5)$  $pkg(5)$  man page.

# <span id="page-52-1"></span><span id="page-52-0"></span>**Secure Shell Commands**

The following table summarizes the main Secure Shell commands.

**Note -** Because the man pages differ between the SunSSH and OpenSSH implementations, you should open a terminal and use the man command to view the Secure Shell man pages that document the Secure Shell implementation on your system.

<span id="page-53-9"></span><span id="page-53-8"></span><span id="page-53-7"></span><span id="page-53-6"></span><span id="page-53-5"></span><span id="page-53-4"></span><span id="page-53-3"></span><span id="page-53-2"></span><span id="page-53-1"></span><span id="page-53-0"></span>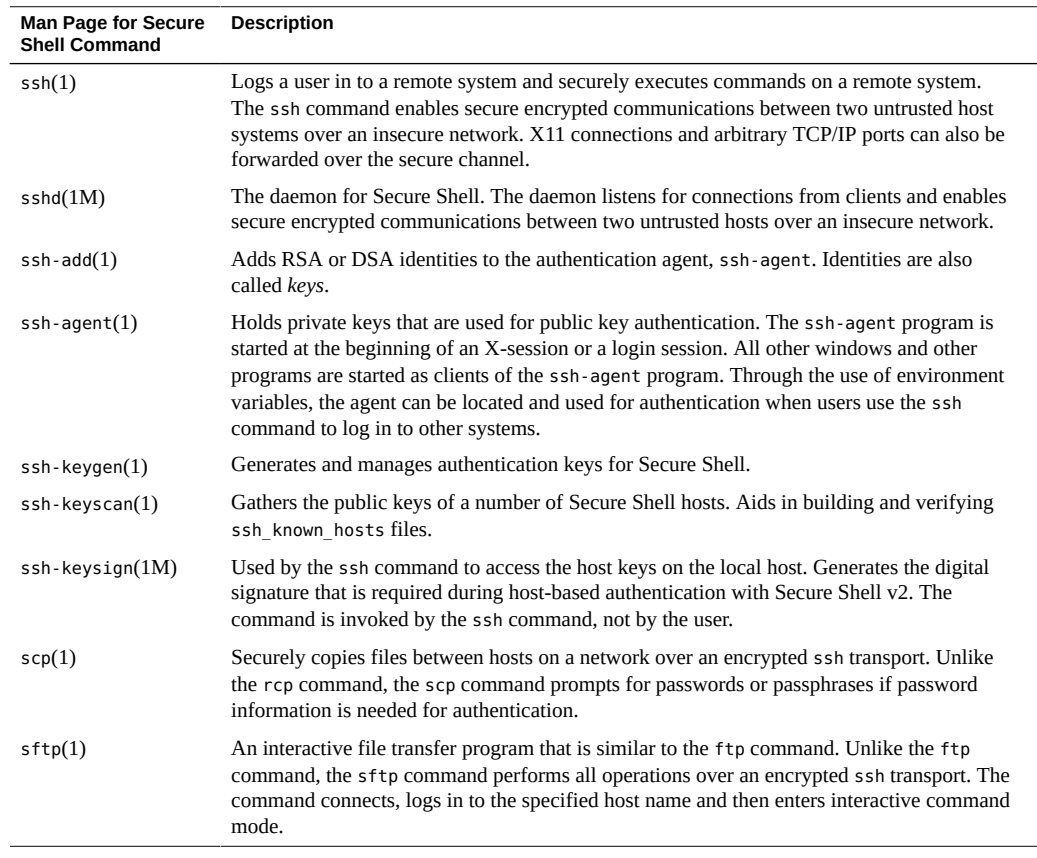

#### **TABLE 4** Commands in Secure Shell

## <span id="page-54-0"></span>Index

## **A**

accessing authenticating to remote systems, [39](#page-38-1) remote systems, [10](#page-9-1) administering Secure Shell clients, [49](#page-48-3) overview, [47](#page-46-3) remote logins, [35](#page-34-1) servers, [50](#page-49-1) task map, [25](#page-24-2) ZFS remotely with Secure Shell, [40](#page-39-1) agent daemon Secure Shell, [39](#page-38-1) algorithms in Secure Shell disabled key exchange algorithm, [15](#page-14-2) disabled key types, [15](#page-14-3) listing safe, [14](#page-13-3) passphrase protection in ssh-keygen, [19](#page-18-1) algorithms in SunSSH FIPS 140-2 approved , [19](#page-18-2) AllowTcpForwarding keyword changing, [30](#page-29-1) ALTSHELL in SunSSH, [51](#page-50-1) authentication methods GSS-API credentials in Secure Shell, [11](#page-10-2) host-based in Secure Shell, [11,](#page-10-3) [27](#page-26-1) password in Secure Shell, [12](#page-11-1) process of choosing in Secure Shell, [48](#page-47-2) public keys in Secure Shell, [12](#page-11-2) Secure Shell, [11](#page-10-4) X.509 certificates in Secure Shell, [12](#page-11-3) authorized\_keys file, [52](#page-51-1) AuthorizedKeysFile SunSSH keyword, [19](#page-18-3)

## **C**

certificates configuring X.509 for SunSSH, [21](#page-20-1) changing defaults in Secure Shell, [25](#page-24-2) passphrase for Secure Shell, [37](#page-36-2) chroot environment environment variables in, [32](#page-31-1) sftp and, [32](#page-31-1) ciphers *See* algorithms in Secure Shell clients configuring for Secure Shell, [48](#page-47-3), [49](#page-48-3) FIPS 140-2 supported configurations, [19](#page-18-2) commands executing in Secure Shell, [49](#page-48-4) list of Secure Shell, [53](#page-52-1) pkg set-mediator use, [26](#page-25-1) sftp use, [32](#page-31-1) ssh use, [37](#page-36-3) ssh-add use, [39](#page-38-1) ssh-keygen use, [35](#page-34-1) components in Secure Shell packages, [12](#page-11-4) Secure Shell user session, [49](#page-48-4) configuration files Secure Shell, [12,](#page-11-4) [47](#page-46-4) sharing configuration between releases, [22](#page-21-2), [23](#page-22-2) configuring chroot environment for sftp, [32](#page-31-1) exceptions to Secure Shell system defaults, [31](#page-30-1) host-based authentication for Secure Shell, [27](#page-26-1) port forwarding in Secure Shell, [30](#page-29-2) Secure Shell

clients, [49](#page-48-3) servers, [50](#page-49-1) Secure Shell task map, [25](#page-24-2) CONSOLE in SunSSH, [51](#page-50-2) copying files using Secure Shell, [43](#page-42-1) creating passphrase for encrypting private key, [35](#page-34-2) Secure Shell keys, [35](#page-34-1) credentials GSS-API, [24](#page-23-2)

## **D**

daemons ssh, [21](#page-20-2) ssh-agent, [39](#page-38-1) sshd, [11](#page-10-5), [28](#page-27-0), [47](#page-46-3), [54](#page-53-0) data forwarding Secure Shell, [49](#page-48-4) default/login file, [52](#page-51-2) defaults in Secure Shell ciphers and MACs, [14](#page-13-3) configuring exceptions to, [31](#page-30-1) SunSSH, [10](#page-9-1) SunSSH protocols, [14](#page-13-4) diffie-hellman-group1-sha1 disabled, [15](#page-14-2) DisableBanner openssh keyword, [17](#page-16-1)

## **E**

encrypting network traffic between hosts, [10](#page-9-1), [38](#page-37-0) encryption algorithms *See* algorithms in Secure Shell environment variables chroot environment and, [32](#page-31-1) OpenSSHSunSSH and, [51](#page-50-3) overriding proxy servers and ports, [45](#page-44-0) ssh-agent command and, [54](#page-53-1) SunSSH and, [51](#page-50-3) /etc/default/login file

description, [52](#page-51-2) /etc/default/loginfile SunSSH and, [51](#page-50-3) /etc/hosts.equiv file, [52](#page-51-3) /etc/nologin file, [52](#page-51-4) /etc/ssh/shosts.equiv file, [53](#page-52-2) /etc/ssh/ssh\_config file configuring Secure Shell, [49](#page-48-3) description, [53](#page-52-3) sharing configuration between releases, [22](#page-21-2), [23](#page-22-2) /etc/ssh/ssh\_configfile host-specific parameters, [50](#page-49-2) /etc/ssh/ssh\_host\_dsa\_key file, [53](#page-52-4) /etc/ssh/ssh\_host\_rsa\_key file, [53](#page-52-4) /etc/ssh/ssh\_known\_hosts file controlling distribution, [50](#page-49-3) description, [53](#page-52-5) secure distribution, [50](#page-49-4) /etc/ssh/sshd\_config file description, [53](#page-52-6) /etc/ssh/sshrc file, [53](#page-52-7) /etc/ssh\_host\_dsa\_key.pub file, [53](#page-52-8) /etc/ssh\_host\_key.pub file, [53](#page-52-8) /etc/ssh\_host\_rsa\_key.pub file, [53](#page-52-8)

## **F**

files copying with Secure Shell, [43](#page-42-1) for administering Secure Shell, [52](#page-51-5) FIPS 140-2 mode listing approved algorithms, [19](#page-18-2) FIPS 140-2 support client-server configurations, [19](#page-18-2) OpenSSH, [18](#page-17-2) Secure Shell, [18](#page-17-2) SunSSH remote access, [19](#page-18-2) SunSSH using a Sun Crypto Accelerator 6000 card, [19](#page-18-2) firewall systems outside connections with Secure Shell from command line, [46](#page-45-1)

from configuration file, [44](#page-43-2) secure host connections, [44](#page-43-2) ForceCommand SunSSH keyword, [18,](#page-17-3) [19](#page-18-3)

## **G**

generating keys for Secure Shell, [35](#page-34-1) X.509 certificates for Secure Shell, [21](#page-20-1) groups exceptions to Secure Shell defaults, [31](#page-30-1) GSS-API authentication in Secure Shell, [11](#page-10-6) authentication method, [11](#page-10-2) credentials in Secure Shell, [24](#page-23-2), [48](#page-47-4) per-session credentials, [24](#page-23-3) GSSAPIUseDefaultCCache keyword, [24](#page-23-3)

## **H**

hardware UseOpenSSLEngine keyword and, [19](#page-18-4) Host keyword ssh config file, [50](#page-49-2) host-based authentication method, [11](#page-10-3) host-based authentication configuring in Secure Shell, [27](#page-26-1) description, [11](#page-10-7) HostbasedAcceptedKeyTypes keyword, [20](#page-19-1) HostbasedUsesNameFromPacketOnly SunSSH keyword, [19](#page-18-3) HostKeyAlgorithms keyword, [20](#page-19-1) hosts exceptions to Secure Shell defaults, [31](#page-30-1) Secure Shell hosts, [11](#page-10-5) hosts.equiv file, [52](#page-51-3)

**I**

naming conventions, [52](#page-51-5) IgnoreIfUnknown keyword, [22](#page-21-3) IgnoreUnknown keyword, [22](#page-21-3) interoperability among Secure Shell implementations, [22](#page-21-2) Ignore keywords, [23](#page-22-2) IP addresses exceptions to Secure Shell defaults, [31](#page-30-1) isolated directory for sftp transfers, [32](#page-31-1)

## **K**

Kexalgorithms keyword, [20](#page-19-1) key exchange algorithms *See* algorithms in Secure Shell keys generating for Secure Shell, [35](#page-34-1) keywords, [47](#page-46-5) *See also* specific keyword Ignore, [23](#page-22-2) new for interoperability, [22](#page-21-3) OpenSSH, [17](#page-16-2) SunSSH, [18](#page-17-4), [20](#page-19-1) known\_hosts file controlling distribution, [50](#page-49-3) description, [52](#page-51-6)

## **L**

listing safe Secure Shell algorithms, [14](#page-13-3) Secure Shell man pages, [53](#page-52-1) logging in non-interactively in SunSSH, [21](#page-20-1) with Secure Shell, [37](#page-36-3) with Secure Shell to display a GUI, [38](#page-37-1) login environment variables SunSSH and, [51](#page-50-3)

## **M**

mail

Index

using with Secure Shell, [43](#page-42-2) man pages list of Secure Shell, [53](#page-52-1) Match blocks chroot environment and, [32](#page-31-1) exceptions to Secure Shell defaults, [31](#page-30-1) firewall, as, [16](#page-15-2) TCP wrappers and, [16](#page-15-2) Match keyword, [31](#page-30-1) mech\_krb mechanism GSS-API credentials, [24](#page-23-2), [48](#page-47-5)

#### **N**

naming conventions Secure Shell identity files, [52](#page-51-5) network/openssh package, [12](#page-11-4) network/ssh-common package, [12](#page-11-4) network/ssh/ssh-utilities package, [12](#page-11-4) new features OpenSSH, [9](#page-8-2) Oracle Solaris additions to OpenSSH, [17](#page-16-2) Oracle Solaris implementation of OpenSSH, [13](#page-12-2) SunSSH and FIPS 140-2, [19](#page-18-2) SunSSH keywords, [20](#page-19-1) nologin file, [52](#page-51-4)

## **O**

OpenSSH added features in Oracle Solaris, [17](#page-16-2) installing, [26](#page-25-2) IPS packages, [12](#page-11-4) Oracle Solaris modifications to, [13](#page-12-3) PATH environment variable, [51](#page-50-4) switching from SunSSH, [26](#page-25-2) openssh implementation of Secure Shell, [12](#page-11-4), [13](#page-12-2) openssh package, [12](#page-11-4) **OpenSSL** FIPS 140-2 mode and, [19](#page-18-2) SunSSH and FIPS 140-2 mode, [19](#page-18-2) Oracle Solaris releases

interoperating Secure Shell implementations, [22](#page-21-2)

## **P**

packages Secure Shell implementations, [12](#page-11-4) PAMServiceName openssh keyword, [17](#page-16-3) PAMServicePrefix openssh keyword, [17](#page-16-3) passphrases changing for Secure Shell, [37](#page-36-2) example, [38](#page-37-2) using in Secure Shell, [39](#page-38-1) PASSREQ in SunSSH, [51](#page-50-5) passwords authentication in Secure Shell, [11](#page-10-8) authentication method, [12](#page-11-1) eliminating in Secure Shell, [39](#page-38-1) PATH in OpenSSH, [51](#page-50-4) PATH in SunSSH, [51](#page-50-4) pkg set-mediator command, [26](#page-25-2) port forwarding in Secure Shell, [30](#page-29-2), [43](#page-42-2) private keys Secure Shell identity files, [52](#page-51-5) protecting sftp transfer directory, [32](#page-31-1) pseudo-TTY use in Secure Shell, [49](#page-48-4) PubkeyAcceptedKeyTypes keyword, [20](#page-19-1) public keys authentication in Secure Shell, [11](#page-10-6) authentication method, [12](#page-11-2) changing passphrase, [37](#page-36-2) generating public-private key pair, [35](#page-34-1) Secure Shell identity files, [52](#page-51-5) public-key based authentication configuring in SunSSH, [21](#page-20-1)

## **R**

restarting ssh service, [31](#page-30-2) sshd daemon, [31](#page-30-2) RETRIES in SunSSH, [51](#page-50-6) ~/.rhosts file, [52](#page-51-7)

## **S**

scp command copying files with, [43](#page-42-1) description, [54](#page-53-2) secure connection across a firewall, [44](#page-43-2) logging in, [37](#page-36-3) Secure Shell administering, [47](#page-46-3) administering ZFS, [40](#page-39-1) administrator task map, [25](#page-24-2) authentication requirements for, [11](#page-10-4) authentication methods, [11](#page-10-4) authentication steps, [48](#page-47-2) changing passphrase, [37](#page-36-2) command execution, [49](#page-48-4) configuring chroot environment, [32](#page-31-1) configuring clients, [49](#page-48-3) configuring port forwarding, [30](#page-29-2) configuring server, [50](#page-49-1) connecting across a firewall, [44](#page-43-2) connecting outside firewall from command line, [46](#page-45-1) from configuration file, [44](#page-43-2) copying files, [43](#page-42-1) creating keys, [35](#page-34-1) data forwarding, [49](#page-48-4) defaults, [10,](#page-9-1) [14,](#page-13-4) [14](#page-13-3) description, [10](#page-9-1) exceptions to defaults, [31](#page-30-1) files, [52](#page-51-5) FIPS 140-2 support, [18](#page-17-2) forwarding mail, [43](#page-42-2) generating keys, [35](#page-34-1) local port forwarding from external network, [43](#page-42-3) local port forwarding internally, [43](#page-42-2) logging in to display remote GUI, [38](#page-37-1) logging in to remote host, [37](#page-36-3)

logging in with fewer prompts, [39](#page-38-1) naming identity files, [52](#page-51-5) OpenSSH implementation, [13](#page-12-2) packages, [12](#page-11-4) protocol versions, [11](#page-10-9) public key authentication, [11,](#page-10-6) [21](#page-20-1) remote access protocol, [10](#page-9-1) remote port forwarding, [43](#page-42-3) scp command, [43](#page-42-1) specifying exceptions to system defaults, [31](#page-30-1) TCP and, [30](#page-29-2) typical session, [47](#page-46-3) user procedures, [34](#page-33-2) using port forwarding, [42](#page-41-1) using without password, [39](#page-38-1) v1 support removed in OpenSSH, [14](#page-13-4) xauth package, [38](#page-37-1) security across insecure network, [44](#page-43-2) Secure Shell, [9](#page-8-3) servers configuring for Secure Shell, [50](#page-49-1) FIPS 140-2 supported configurations, [19](#page-18-2) sftp command copying files with, [44](#page-43-3) description, [54](#page-53-3) isolated transfer directory and, [32](#page-31-1) ~/.shosts file, [52](#page-51-8) shosts.equiv file, [53](#page-52-2) SMF restarting Secure Shell, [31](#page-30-2) ssh service, [31](#page-30-2) SPARC systems UseOpenSSLEngine keyword and, [19](#page-18-4) ssh command description, [54](#page-53-4) port forwarding options, [42](#page-41-1) remotely administering ZFS, [40](#page-39-1) using, [37](#page-36-3) using a proxy command, [46](#page-45-1) ~/.ssh/authorized\_keys file description, [52](#page-51-1)

~/.ssh/config file

description, [52](#page-51-9) ~/.ssh/environment file, [52](#page-51-10) ~/.ssh/known\_hosts file description, [52](#page-51-6)  $\sim$ /.ssh/rc file, [53](#page-52-9) ssh-add command description, [54](#page-53-5) example, [39,](#page-38-1) [39](#page-38-2) storing private keys, [39](#page-38-1) ssh-agent command description, [54](#page-53-6) from command line, [39](#page-38-1) ssh-agent daemon, [39](#page-38-1) ssh-common package, [12](#page-11-4) ssh-dss keys disabled, [15](#page-14-3) ssh-keygen command description, [54](#page-53-7) passphrase protection, [19](#page-18-1) using, [35](#page-34-1) ssh-keyscan command, [54](#page-53-8) ssh-keysign command, [54](#page-53-9) ssh-utilities package, [12](#page-11-4) ssh\_config file configuring Secure Shell, [49](#page-48-3) host-specific parameters, [50](#page-49-2) keywords, [20](#page-19-1) *See* specific keyword ssh\_host\_dsa\_key file, [53](#page-52-4) ssh\_host\_dsa\_key.pub file, [53](#page-52-8) ssh host key.pub file, [53](#page-52-8) ssh host rsa key file, [53](#page-52-4) ssh\_host\_rsa\_key.pub file, [53](#page-52-8) ssh known hosts file, [53](#page-52-5) sshd command, [54](#page-53-0) sshd.pid file, [53](#page-52-10) sshd\_config file default algorithms, [14](#page-13-3) description, [53](#page-52-6) keywords, [20](#page-19-1) *See* specific keyword overrides of /etc/default/login entries, [51](#page-50-3) unsafe algorithms removed, [14](#page-13-3) UseDNS value, [16](#page-15-3)

sshrc file, [53](#page-52-7) Sun Crypto Accelerator 6000 board SunSSH and FIPS 140-2, [19](#page-18-2) SunSSH authenticating with X.509 certificates, [21](#page-20-1) basis from OpenSSH, [18](#page-17-4) changes in current release, [9](#page-8-2) enhancements, [18](#page-17-4) FIPS 140-2 support, [19](#page-18-2) IPS packages, [12](#page-11-4) keywords, [18](#page-17-4) logging in non-interactively, [21](#page-20-1) login environment variables and, [51](#page-50-3) switching to OpenSSH , [26](#page-25-2) sunssh implementation of Secure Shell, [18](#page-17-4) *See* SunSSH SUPATH in SunSSH, [52](#page-51-11) svcadm command, restarting Secure Shell, [31](#page-30-2) SYSLOG\_FAILED\_LOGINS in SunSSH, [51](#page-50-6) /system/volatile/sshd.pid file, [53](#page-52-10)

## **T**

task maps configuring Secure Shell, [25](#page-24-2) using Secure Shell, [34](#page-33-2) **TCP** Secure Shell and, [30,](#page-29-2) [49](#page-48-4) TCP wrappers Match blocks and, [16](#page-15-2) TIMEOUT in SunSSH, [51](#page-50-7) TZ in SunSSH, [51](#page-50-8)

## **U**

UDP port forwarding and, [30](#page-29-2) Secure Shell and, [30](#page-29-2) UseDNS keyword, [16](#page-15-3) UseOpenSSLEngine SunSSH keyword, [19](#page-18-4) users

configuring as exceptions to Secure Shell defaults, [31](#page-30-1) procedures using Secure Shell, [34](#page-33-2) using Secure Shell, task map, [34](#page-33-2)

## **V**

v1 protocol Secure Shell, [11](#page-10-9) support removed in OpenSSH, [14](#page-13-4) v2 protocol Secure Shell, [11](#page-10-9) variables for proxy servers and ports, [45](#page-44-0) login and SunSSH, [51](#page-50-3) setting in SunSSH, [51](#page-50-9)

## **W**

wildcard characters for chroot path, [32](#page-31-1) for hosts in Secure Shell, [45](#page-44-1)

## **X**

X.509 certificates authentication method, [12](#page-11-3) using for SunSSH, [21](#page-20-1) X11 forwarding in Secure Shell, [49](#page-48-4) x86 systems UseOpenSSLEngine keyword and, [19](#page-18-4)

Managing Secure Shell Access in Oracle Solaris 11.3 • October 2019